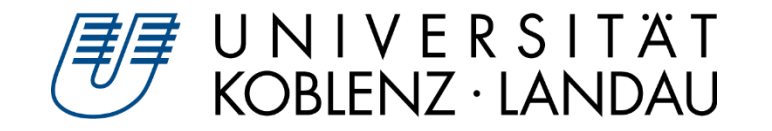

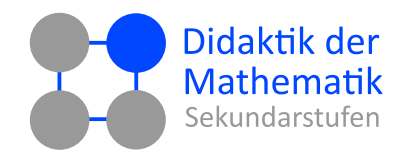

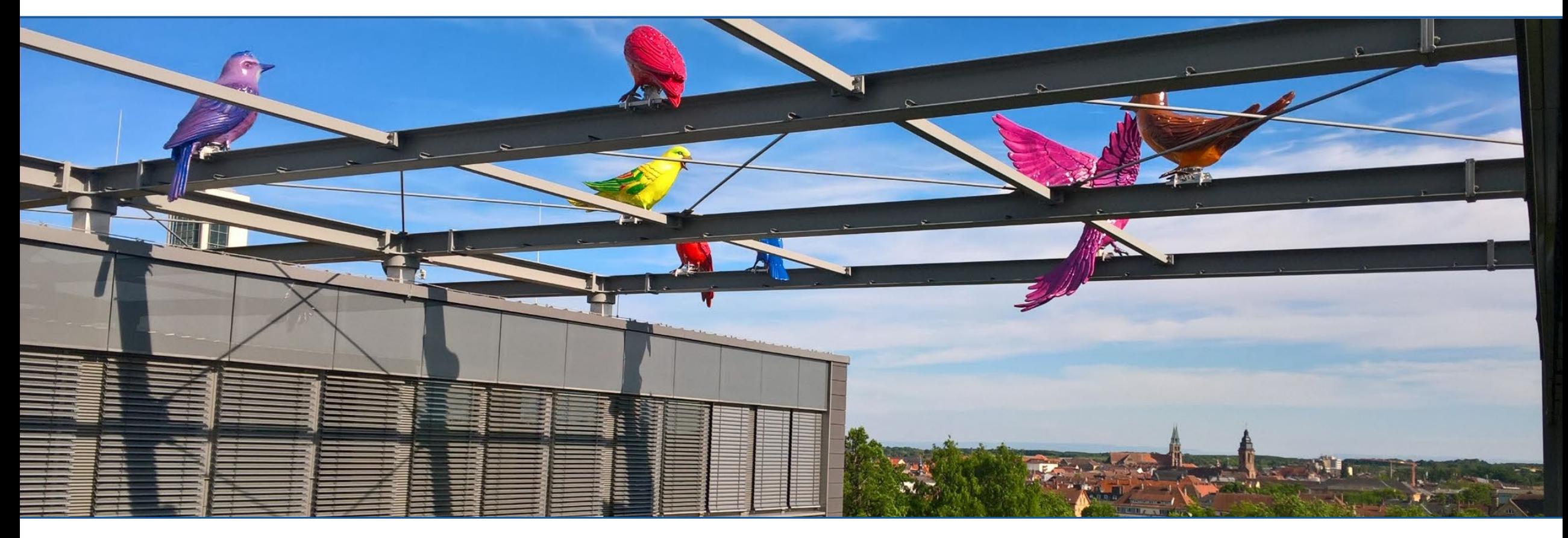

Alex Engelhardt und Henrik Ossadnik

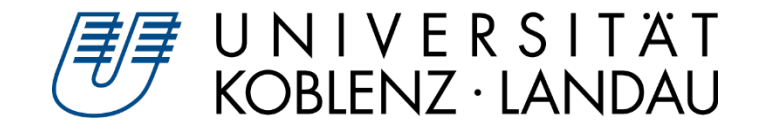

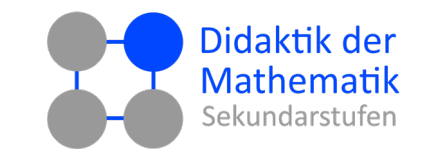

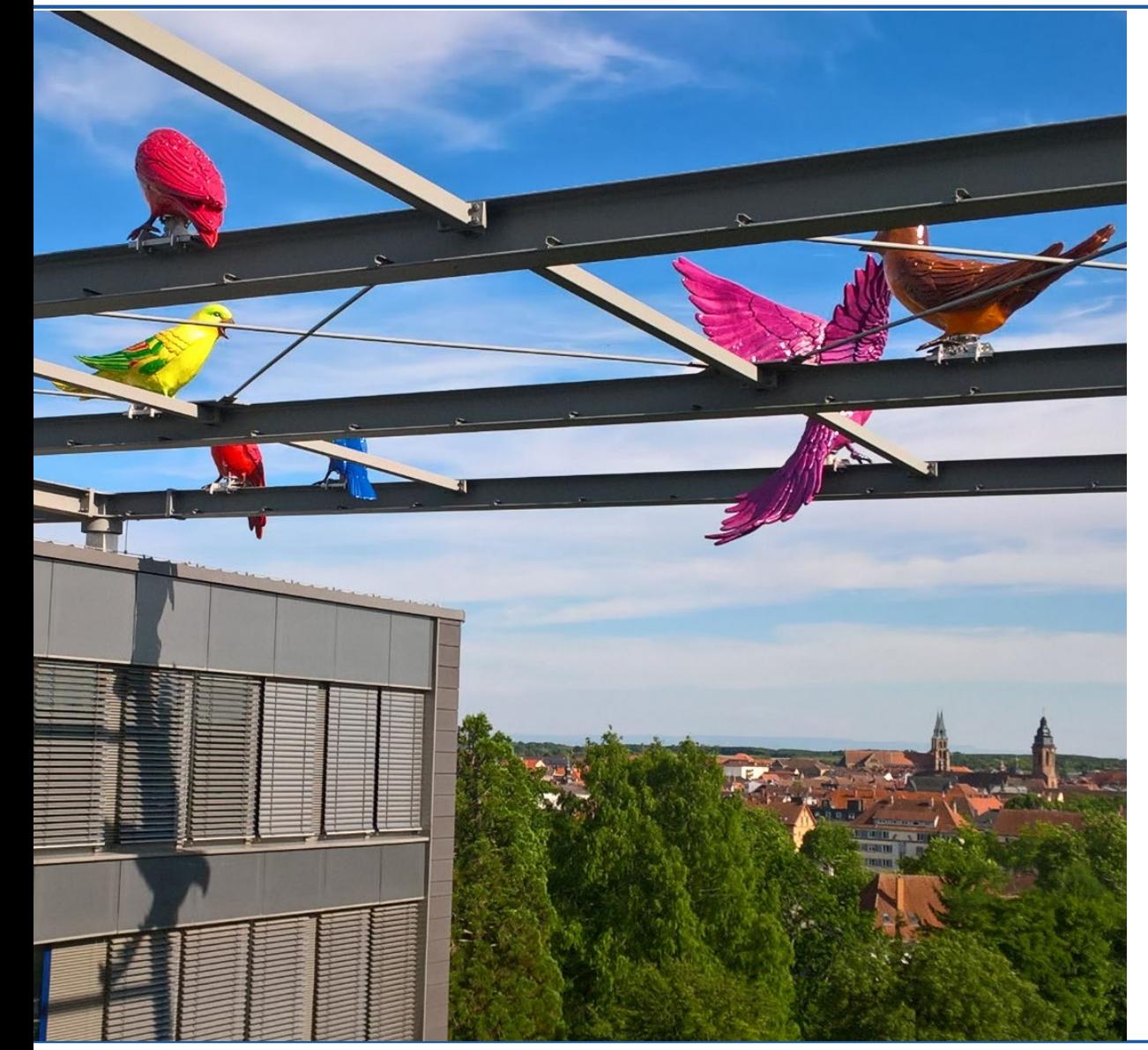

- 1. Wie finde ich Materialien zielgerichtet?
- 2. Worauf sollte ich achten?
- 3. Reflexionsschema
- 4. Jetzt sind Sie dran!
- 5. Aufgabenstellungen konzipieren

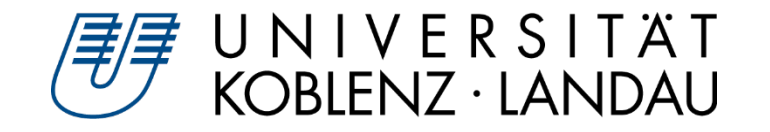

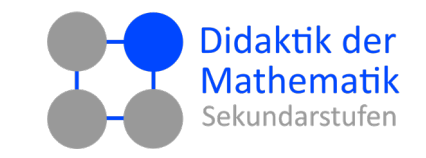

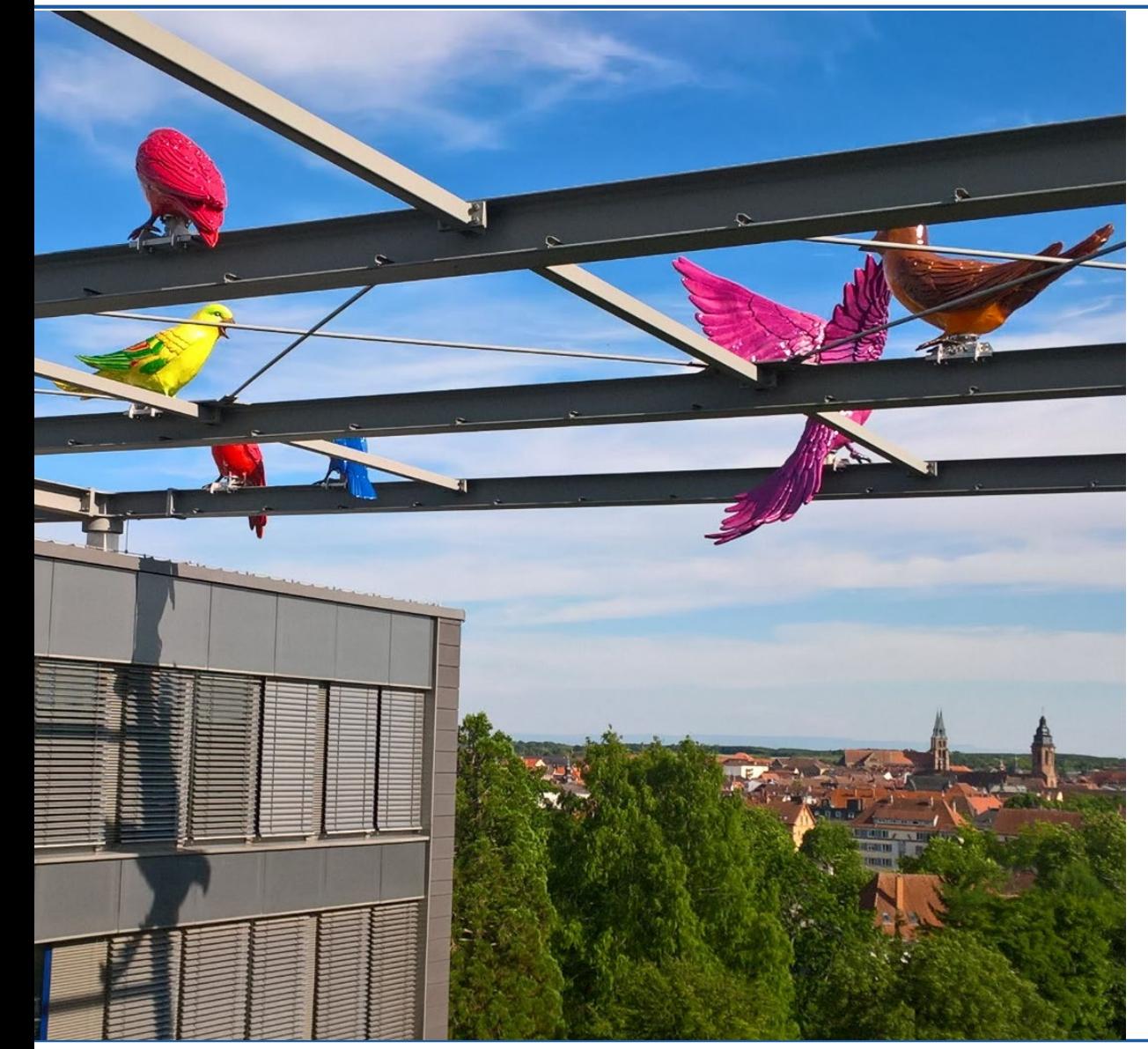

- **1. Wie finde ich Materialien zielgerichtet?**
- 2. Worauf sollte ich achten?
- 3. Reflexionsschema
- 4. Jetzt sind Sie dran!
- 5. Aufgabenstellungen konzipieren

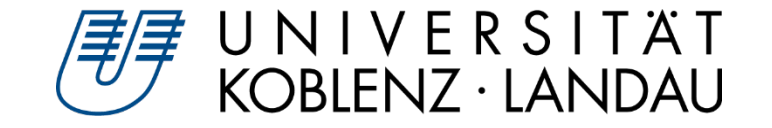

## **Einsatzszenarien von GeoGebra**

Roth (2019): Digitale Werkzeuge im Mathematikunterricht

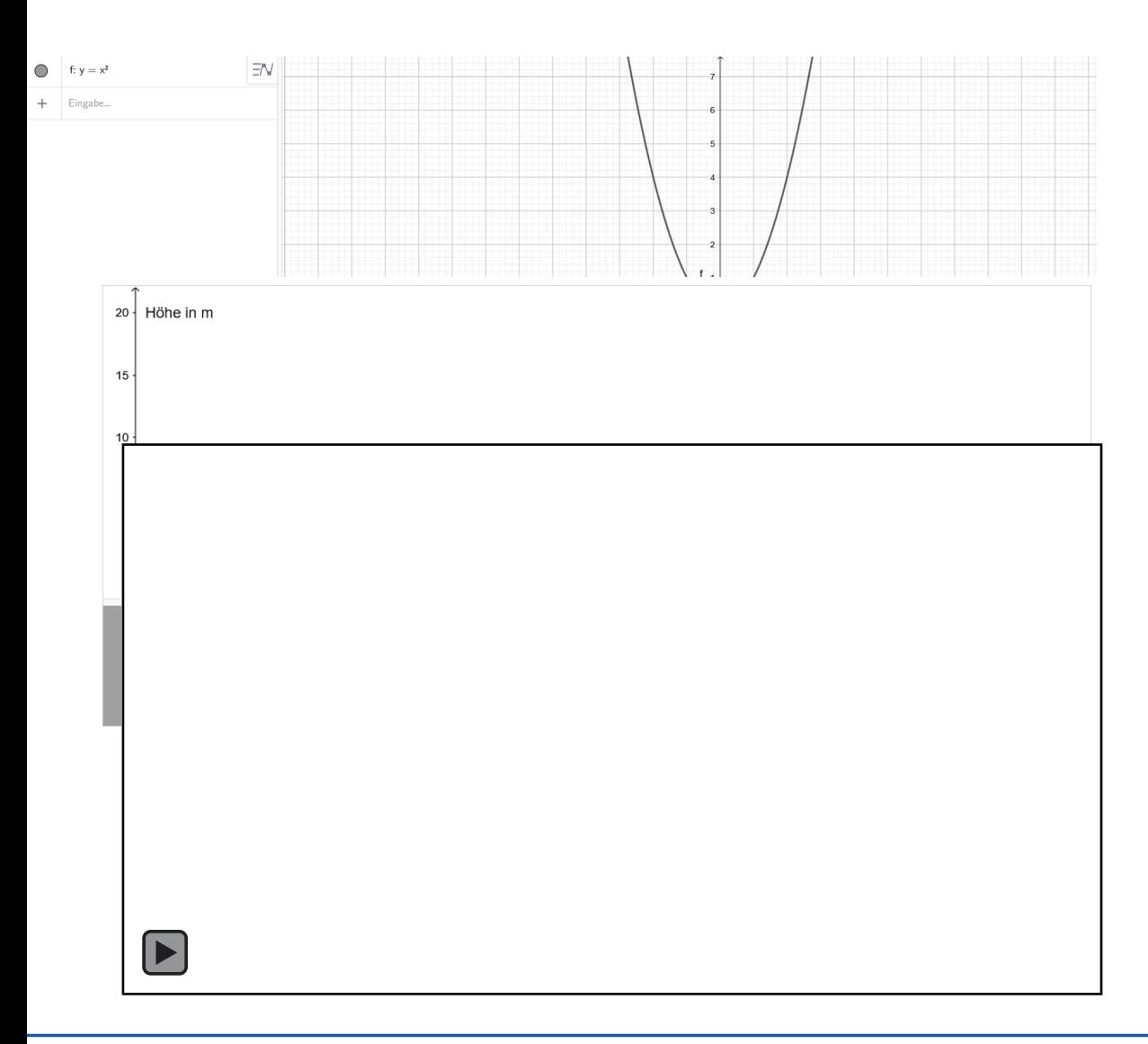

- **Digitale Werkzeuge ohne Vorstrukturierung**  $\blacktriangleright$
- **Vorgefertigte Konfigurationen (interaktive Arbeitsblätter)**
- **Digitale Lernumgebungen**

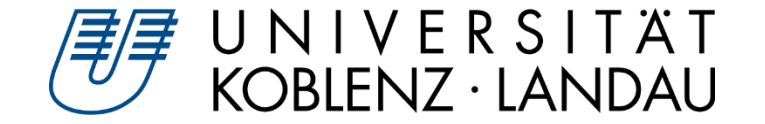

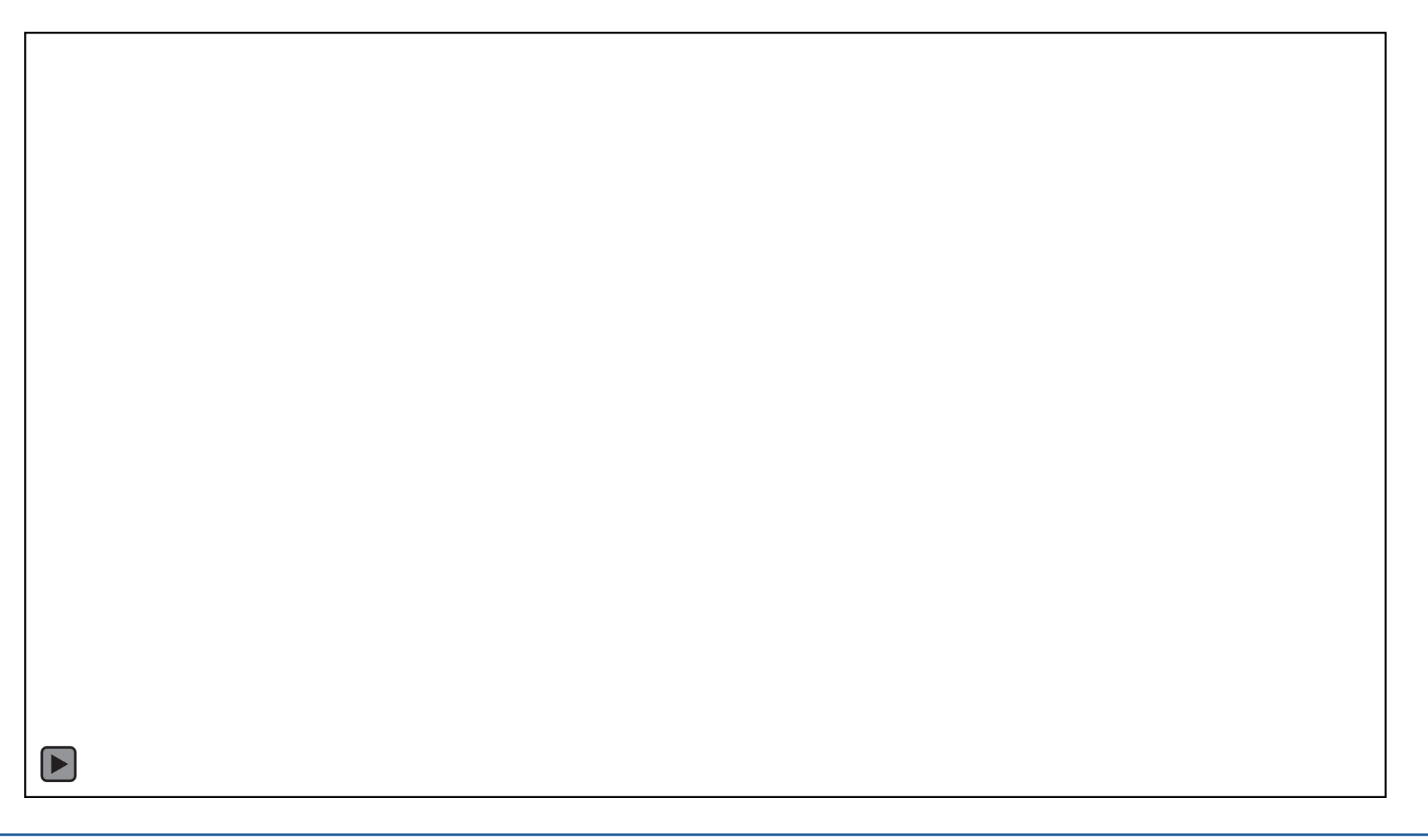

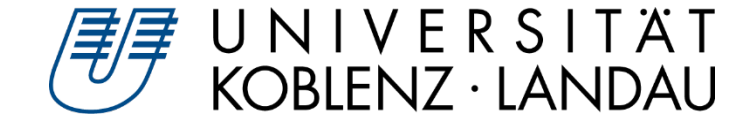

# **Materialien zu eigenen Materialien hinzufügen**

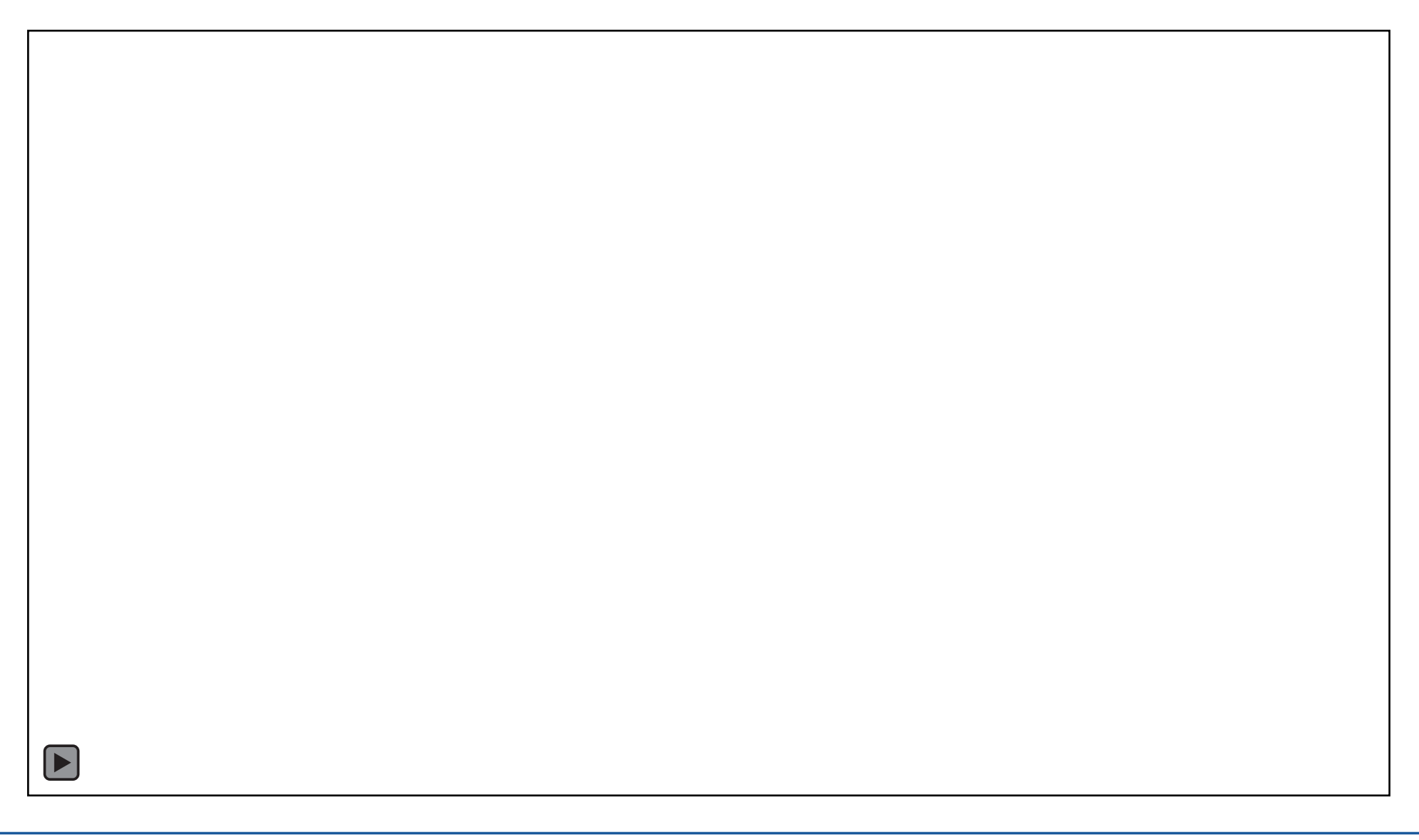

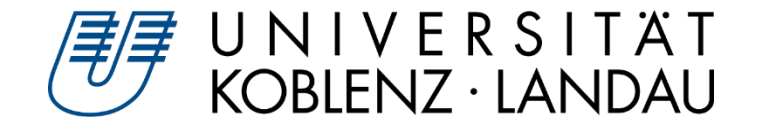

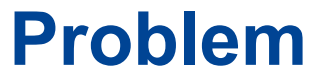

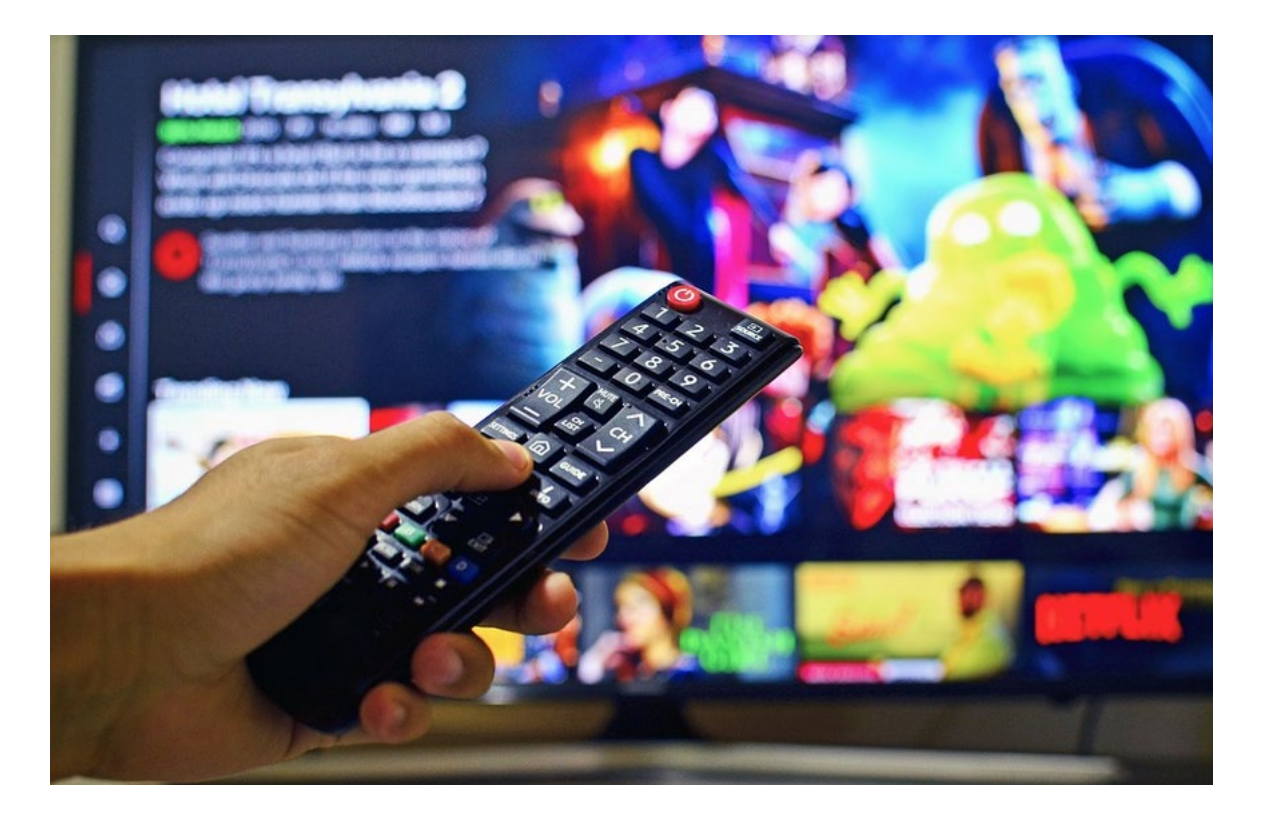

### **Paradox of Choice**  $\triangleright$

### **OER-Material**

- $\triangleright$  Pro: Jeder kann sein Material teilen
	- **In lich muss nicht zeitaufwändig neue** Applets "programmieren"
- Contra: Jeder kann sein Material teilen
	- Keine Qualitätskontrolle
- **Was sind Qualitätsmerkmale von interaktiven Arbeitsblättern?**

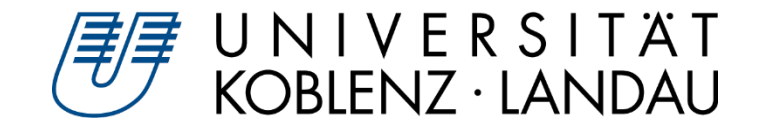

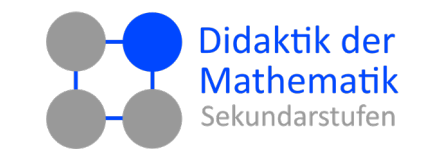

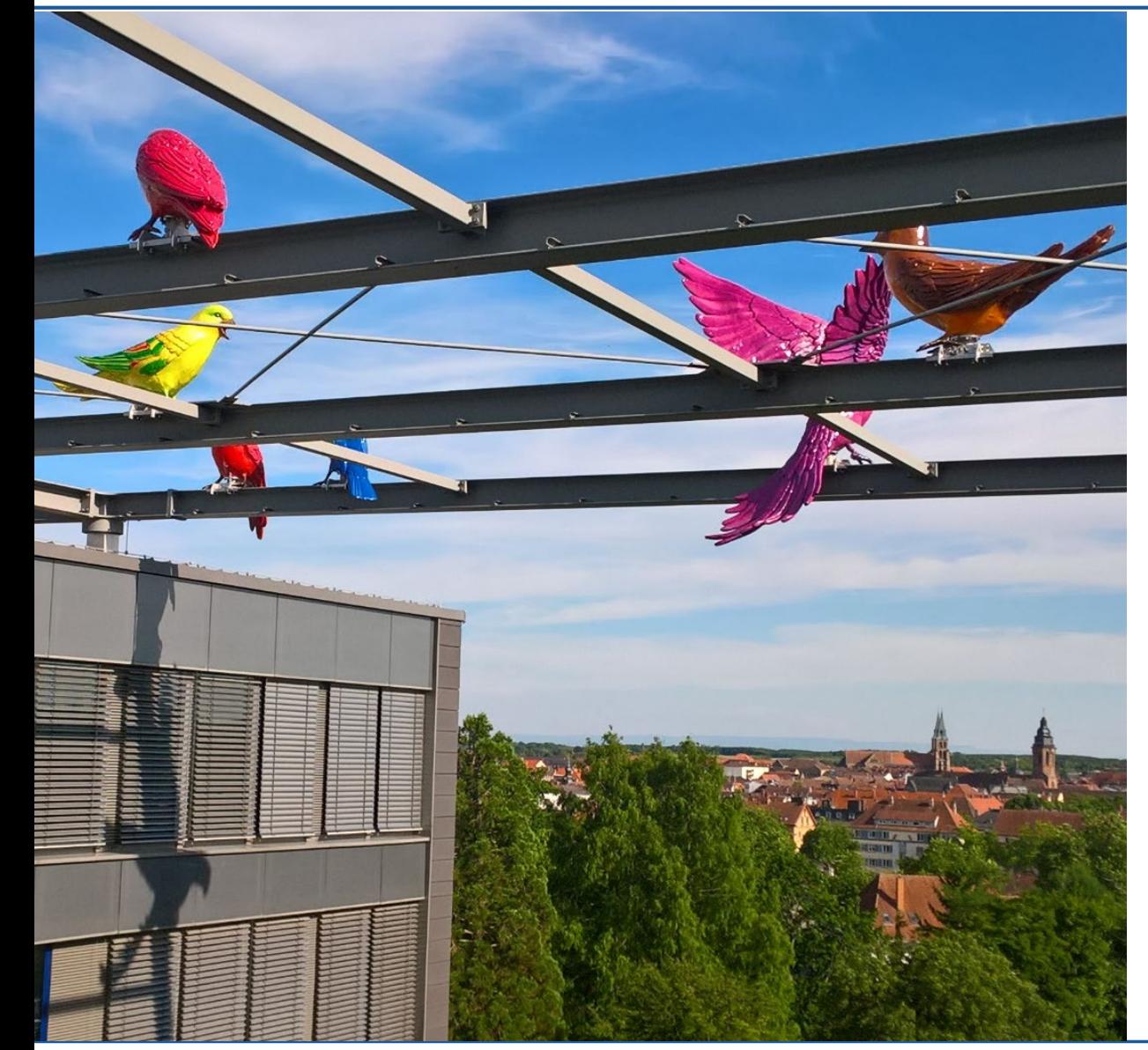

- 1. Wie finde ich Materialien zielgerichtet?
- **2. Worauf sollte ich achten?**
- 3. Reflexionsschema
- 4. Jetzt sind Sie dran!
- 5. Aufgabenstellungen konzipieren

# UNIVERSITÄT<br>KOBLENZ·LANDAU

# **Worauf sollte ich achten?**

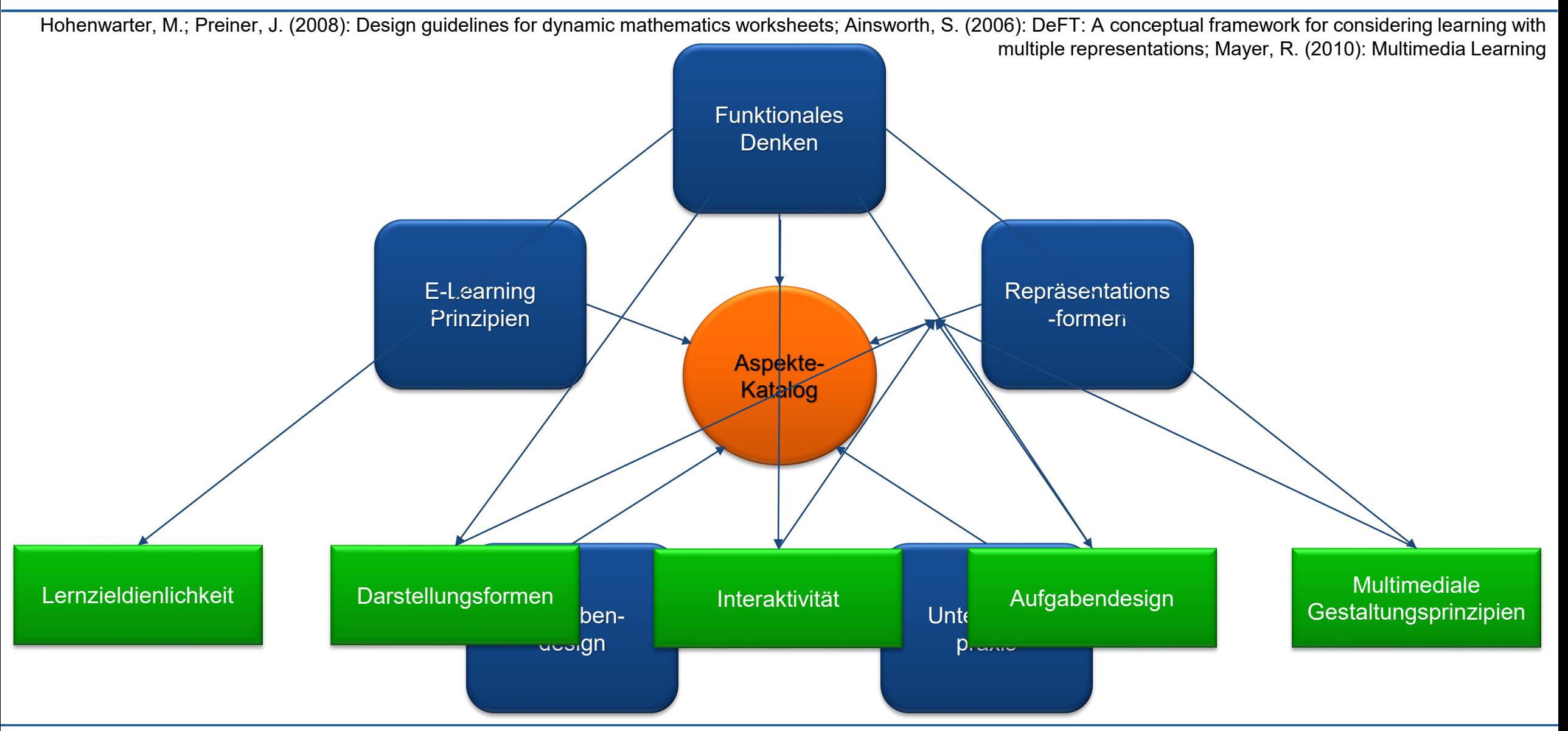

Alex Engelhardt und Henrik Ossadnik • Beurteilung interaktiver Arbeitsblätter Mathematik lehren und lernen mit GeoGebra 2022 • digital • 03.03.2022 • 9

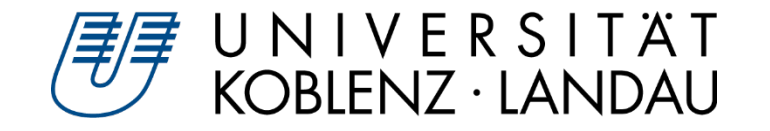

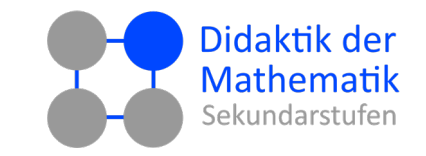

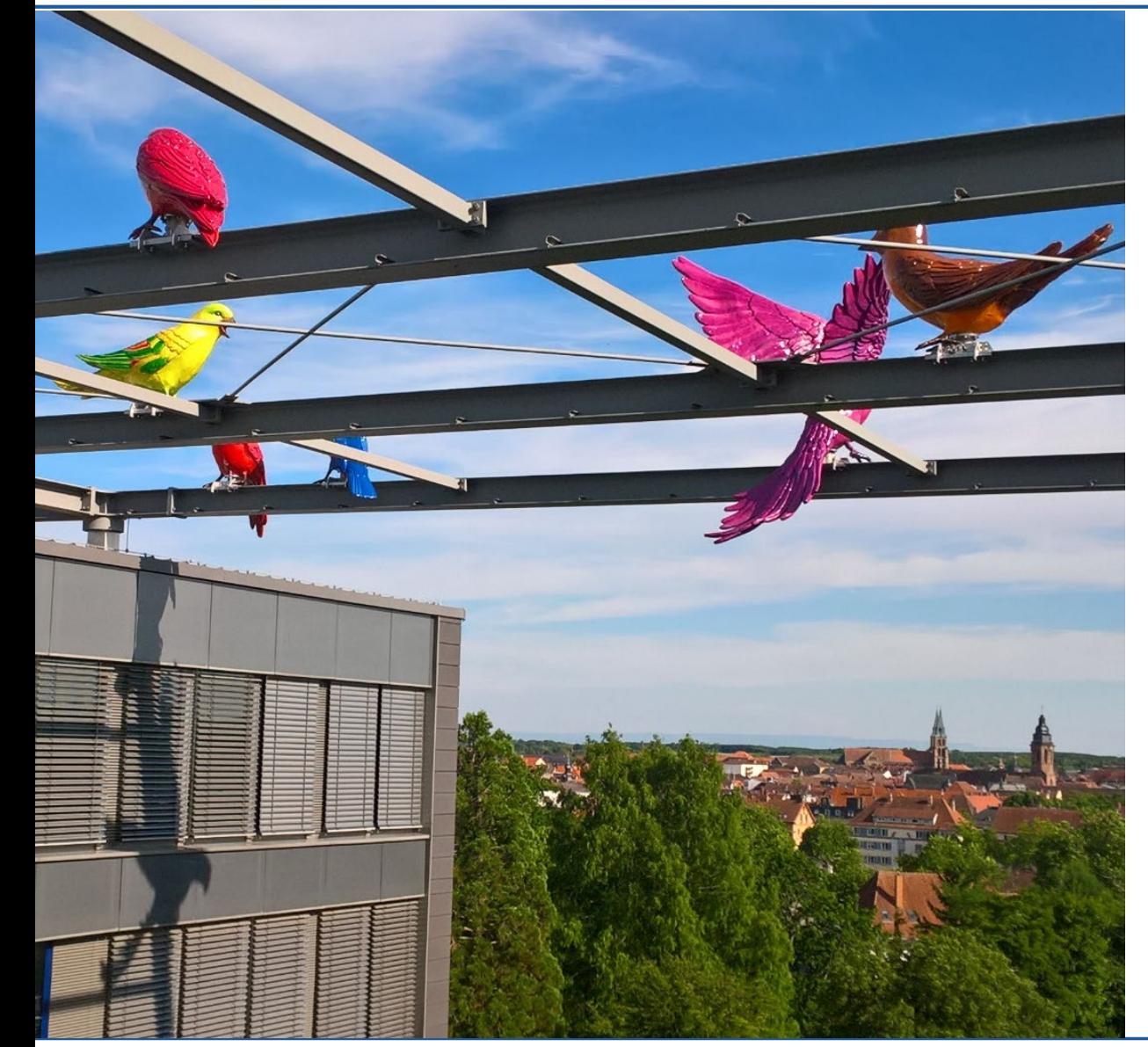

- 1. Lernzieldienlichkeit
- 2. Darstellungsformen
- 3. Interaktivität
- 4. Aufgabenstellung
- 5. Multimediale Gestaltungsprinzipien

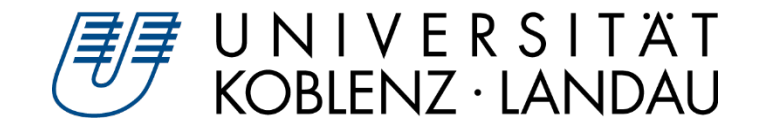

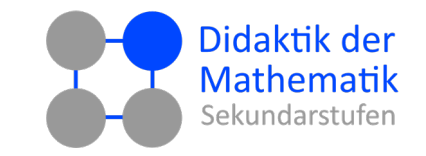

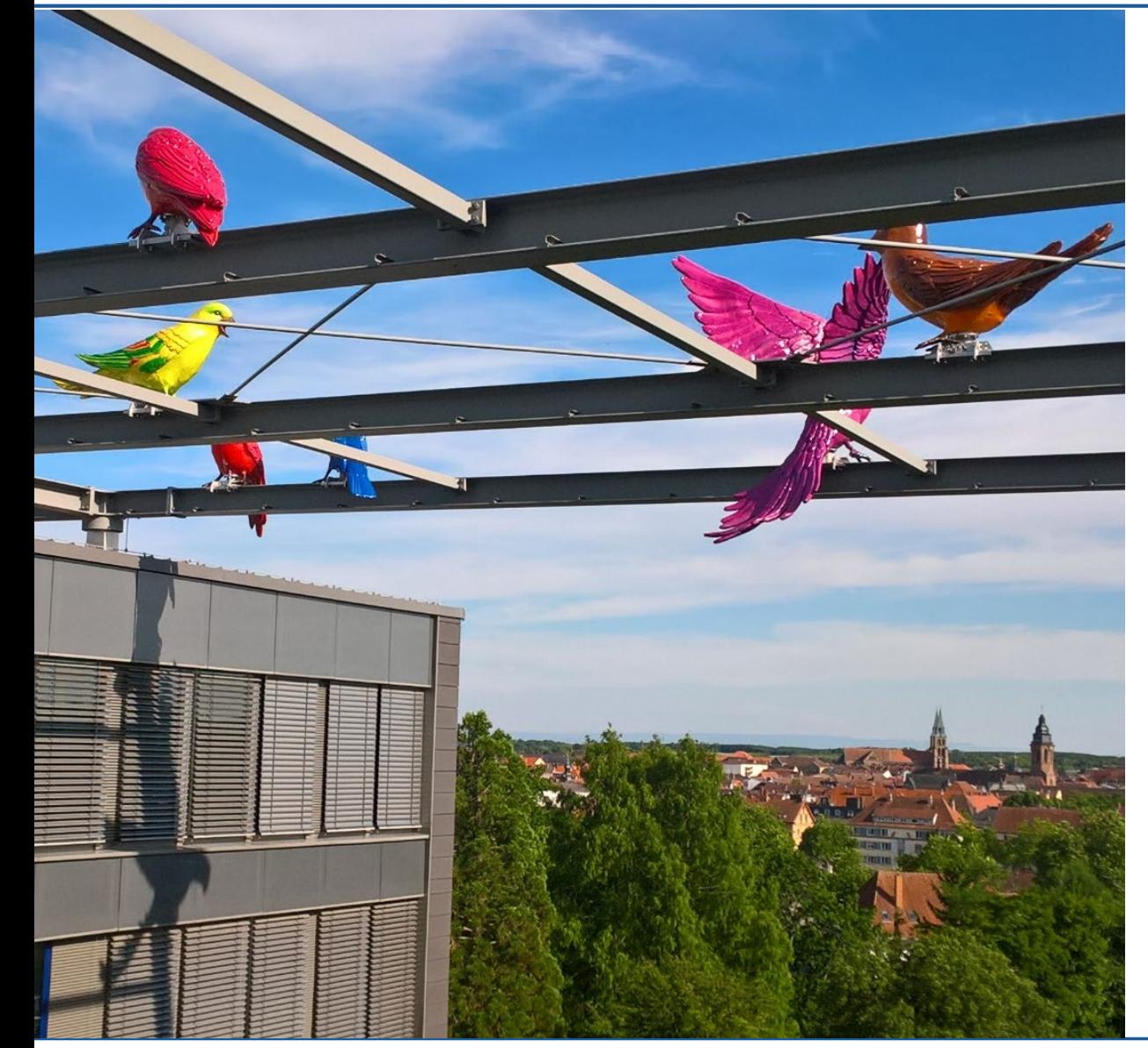

- **1. Lernzieldienlichkeit**
- 2. Darstellungsformen
- 3. Interaktivität
- 4. Aufgabenstellung
- 5. Multimediale Gestaltungsprinzipien

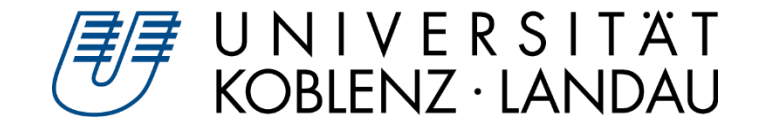

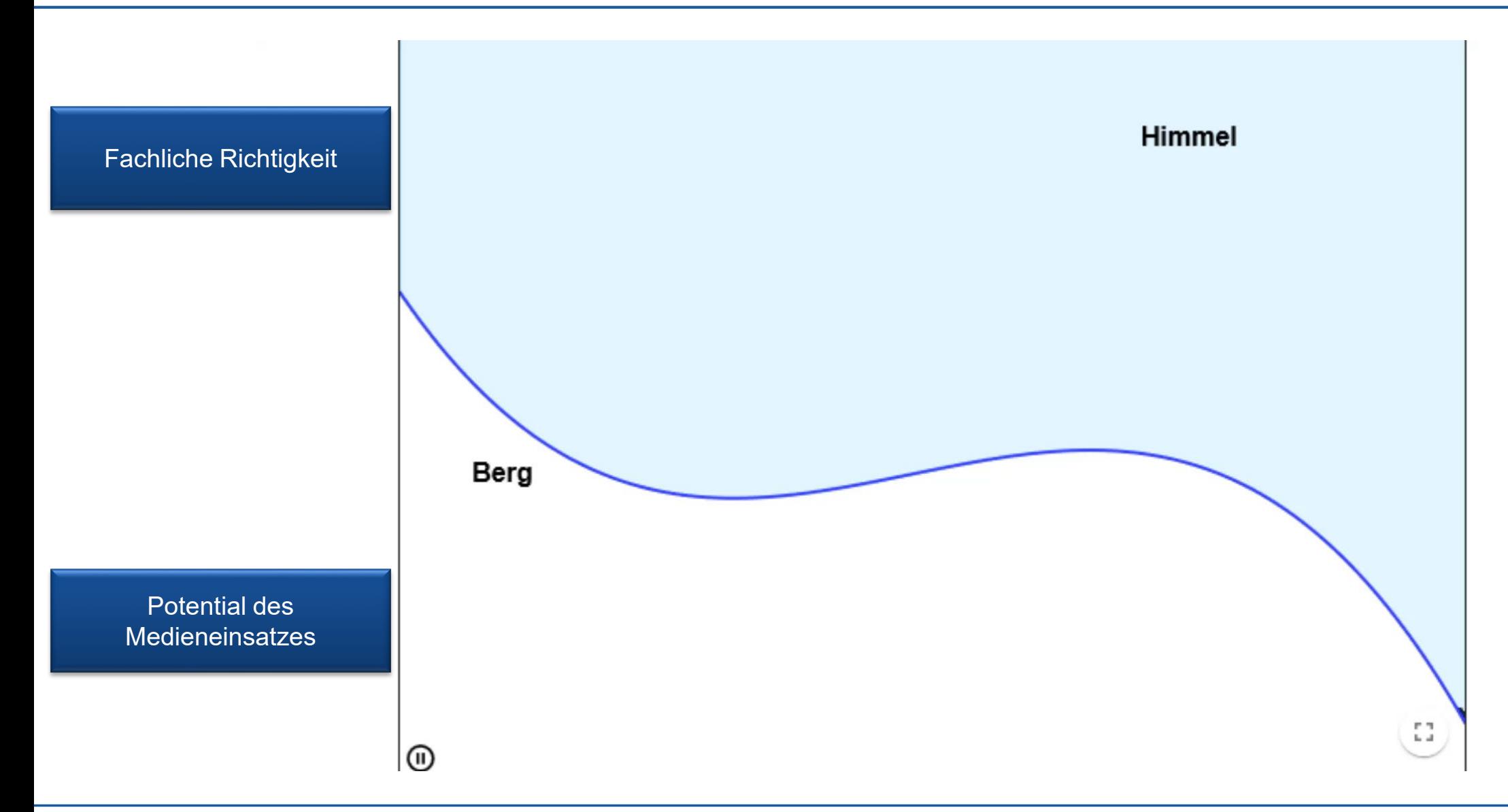

Alex Engelhardt und Henrik Ossadnik • Beurteilung interaktiver Arbeitsblätter Mathematik lehren und lernen mit GeoGebra 2022 • digital • 03.03.2022 • 12

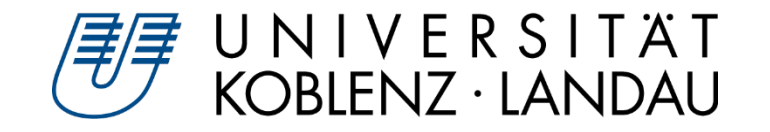

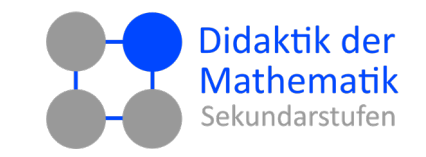

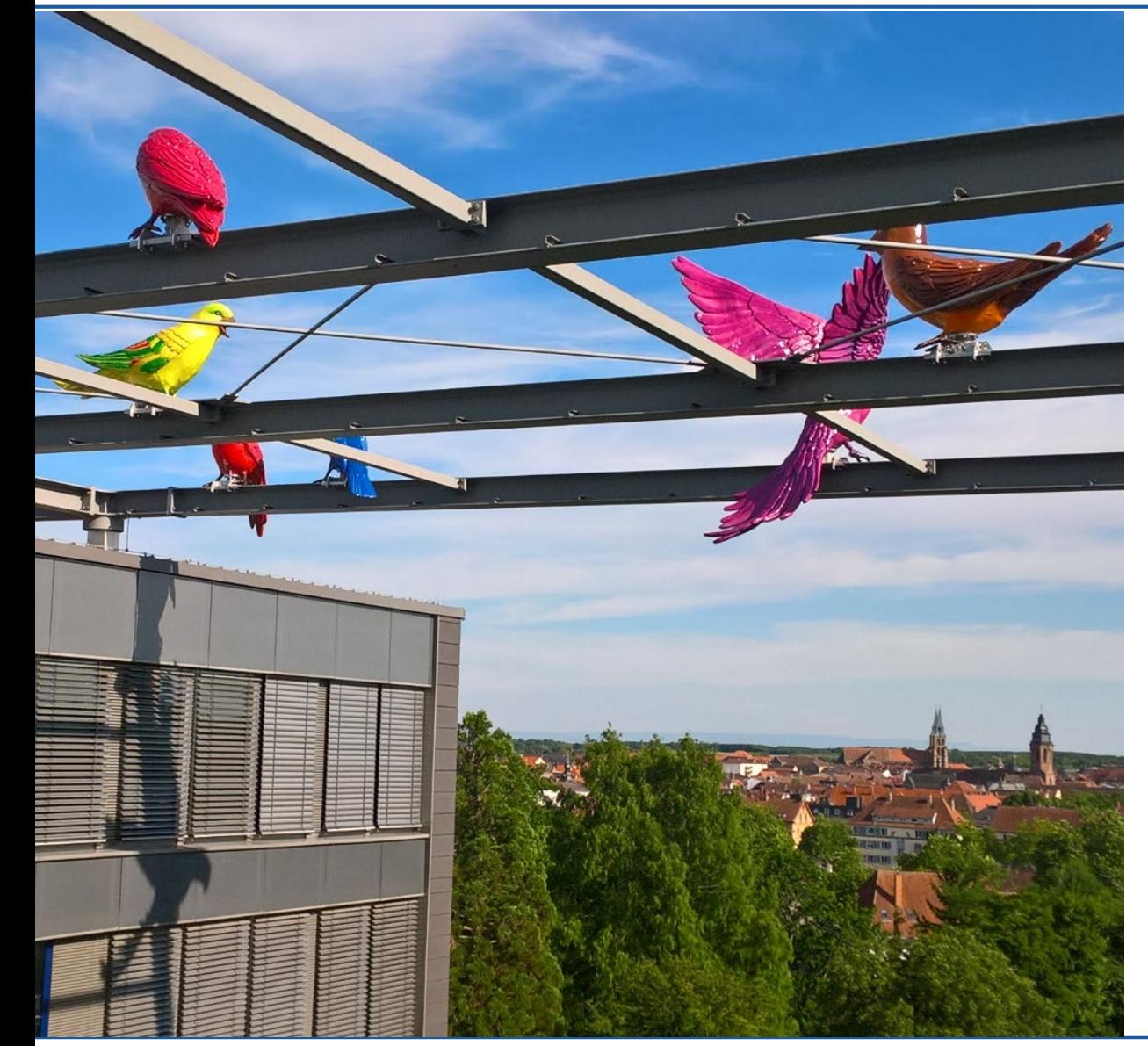

- 1. Lernzieldienlichkeit
- **2. Darstellungsformen**
- 3. Interaktivität
- 4. Aufgabenstellung
- 5. Multimediale Gestaltungsprinzipien

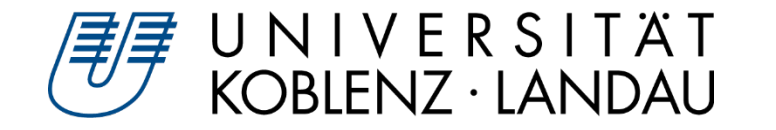

### **Darstellungsformen**

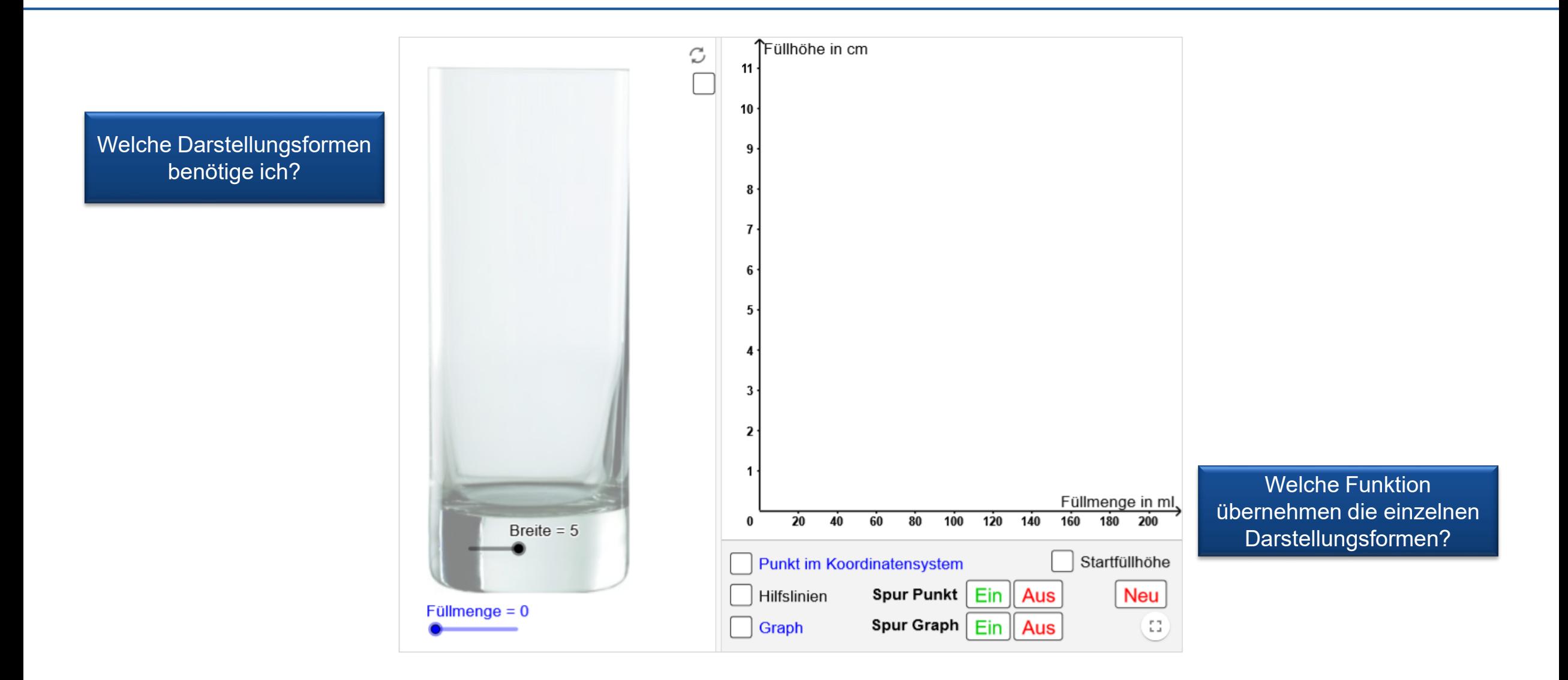

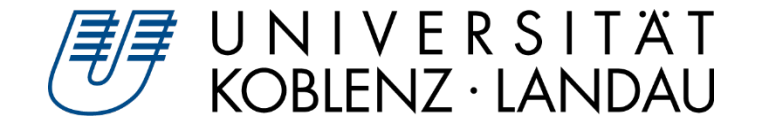

### **Darstellungsformen**

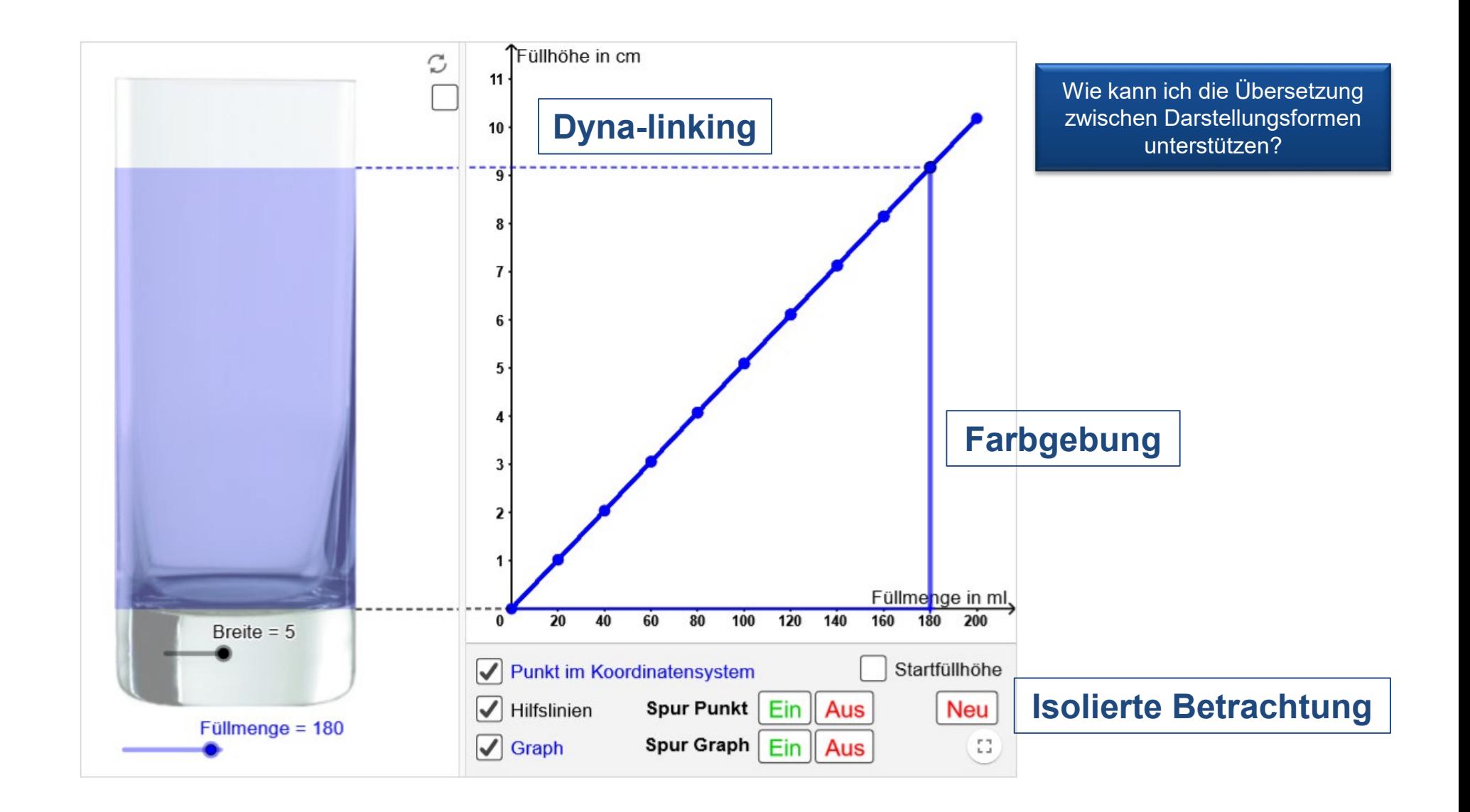

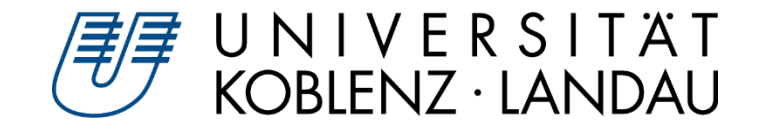

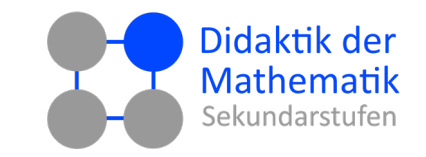

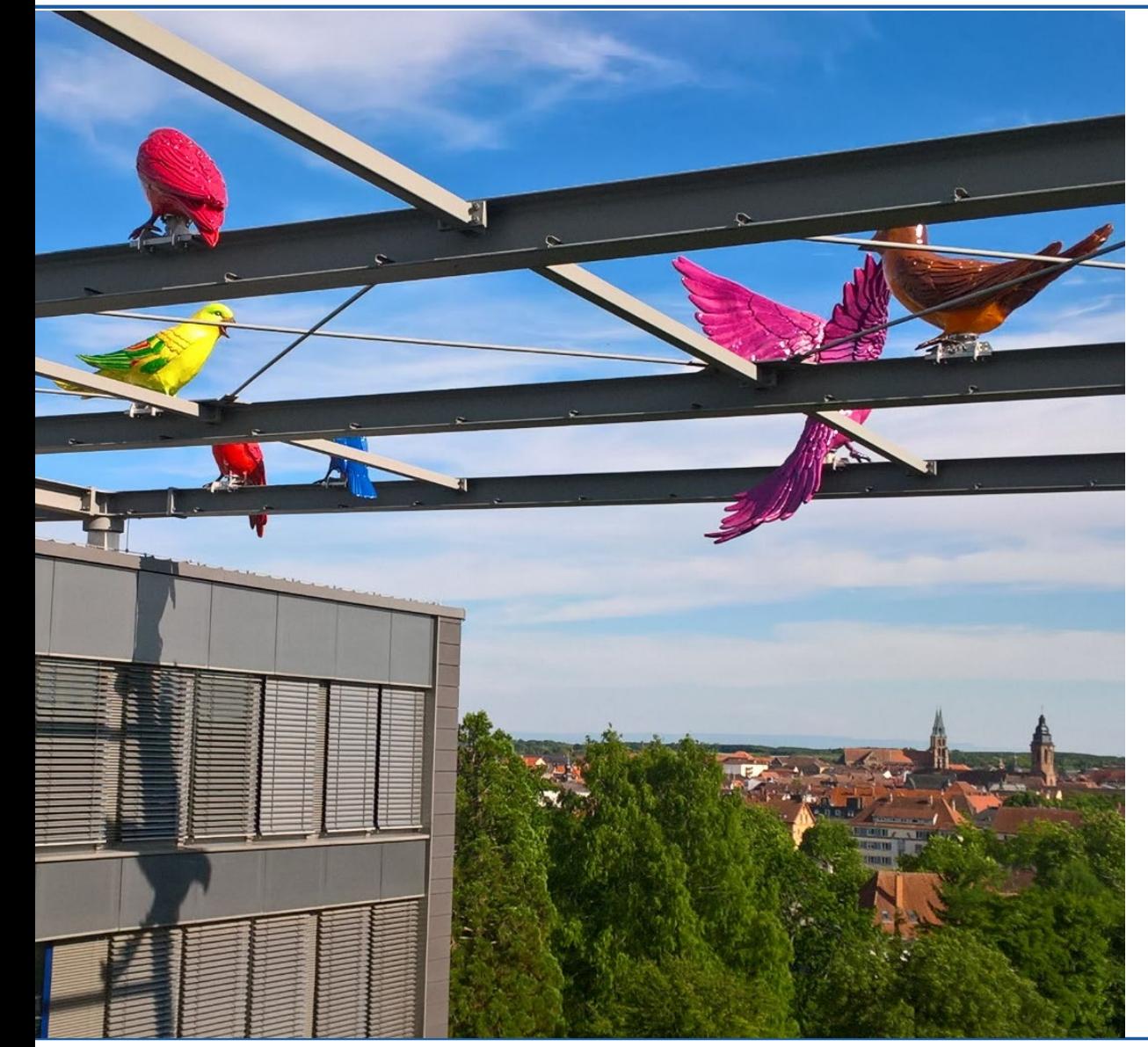

- 1. Lernzieldienlichkeit
- 2. Darstellungsformen
- **3. Interaktivität**
- 4. Aufgabenstellung
- 5. Multimediale Gestaltungsprinzipien

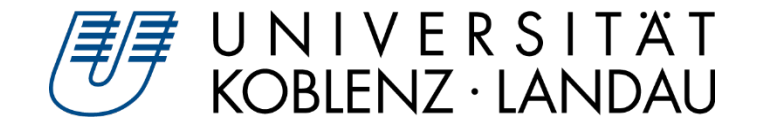

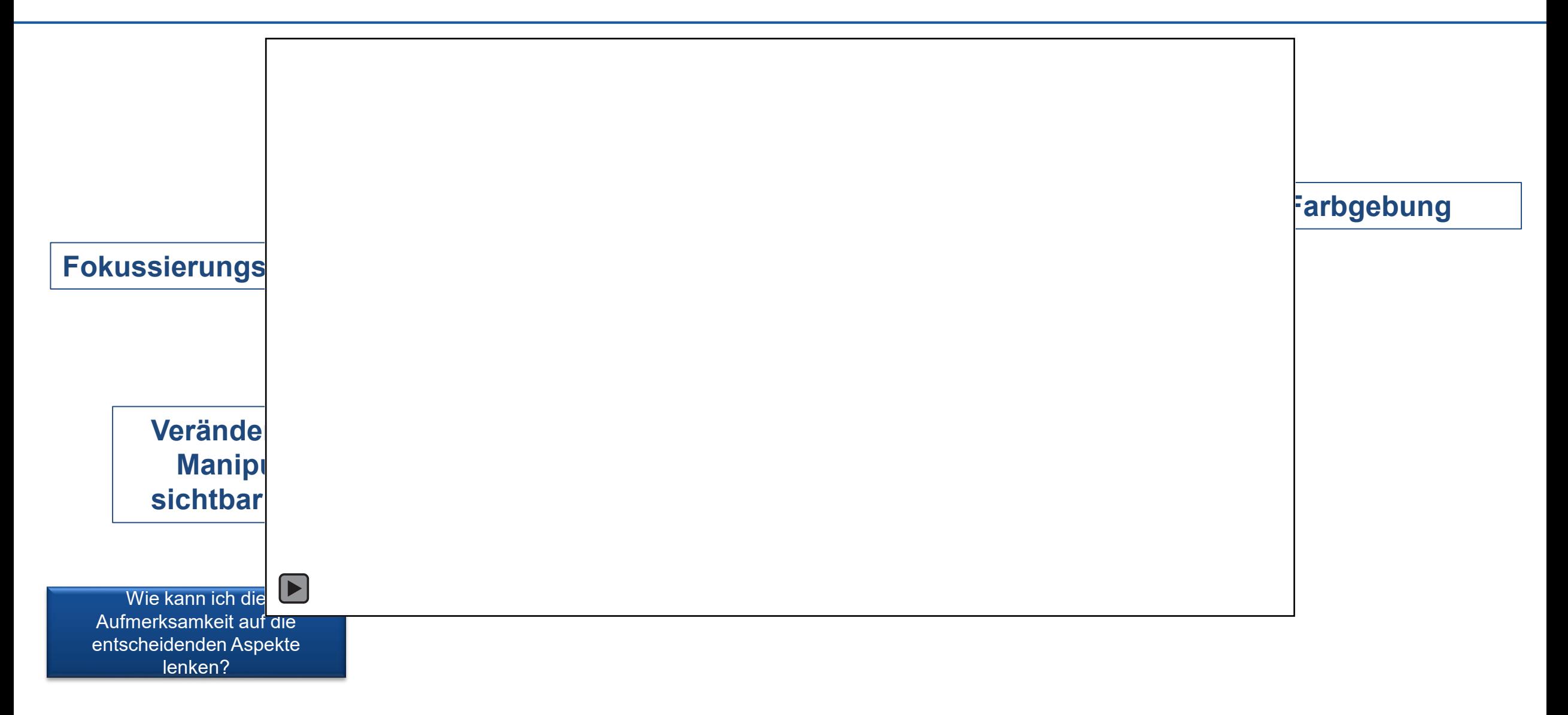

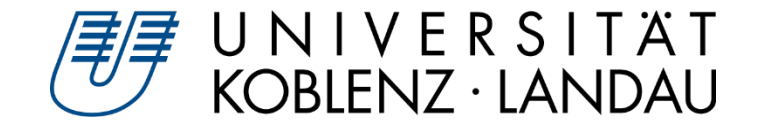

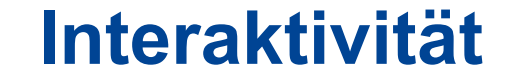

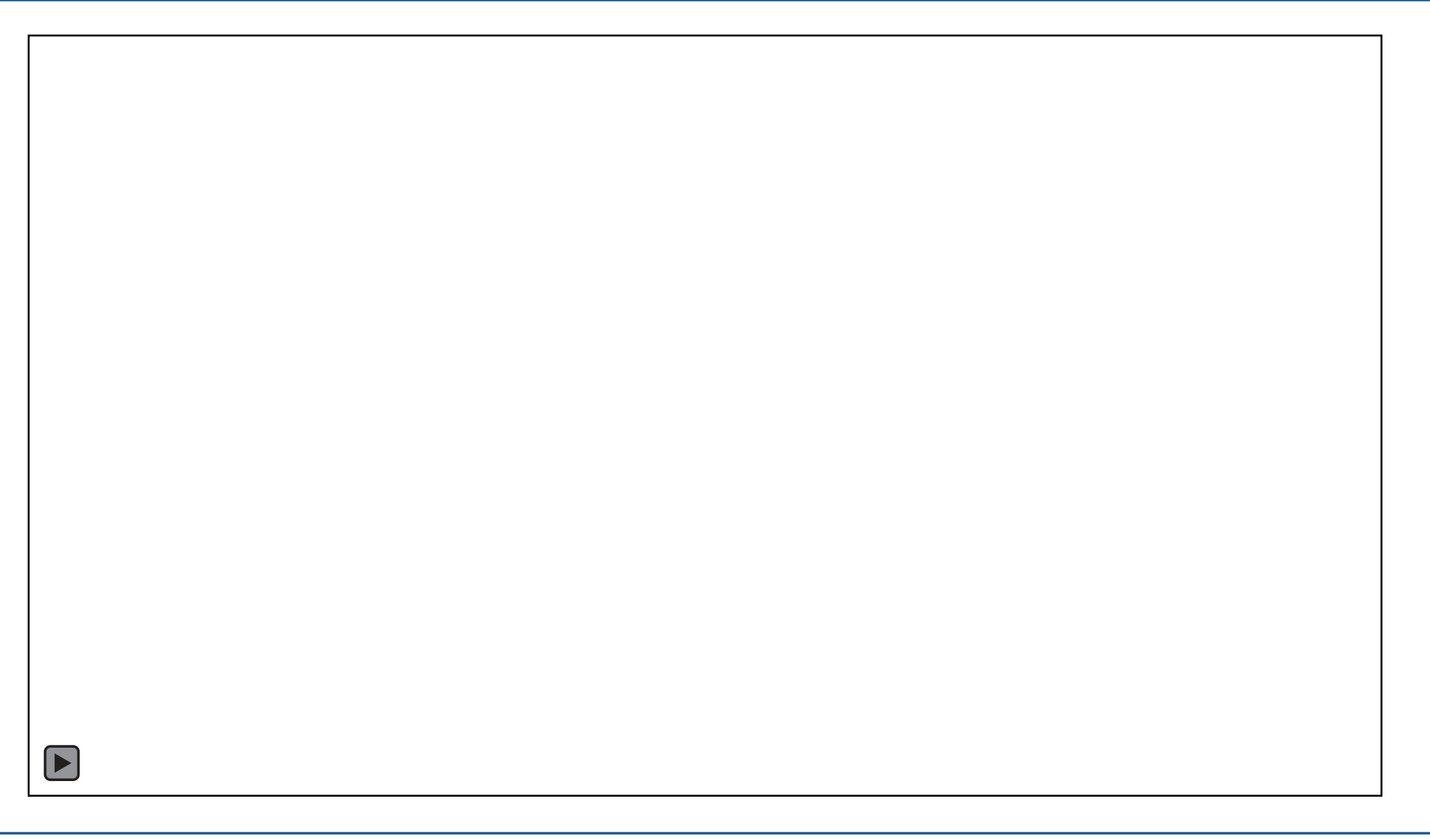

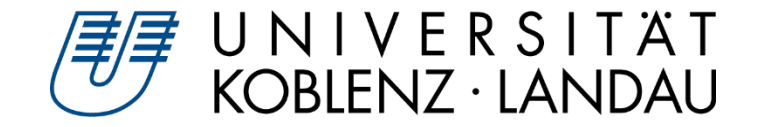

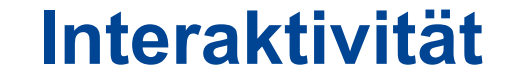

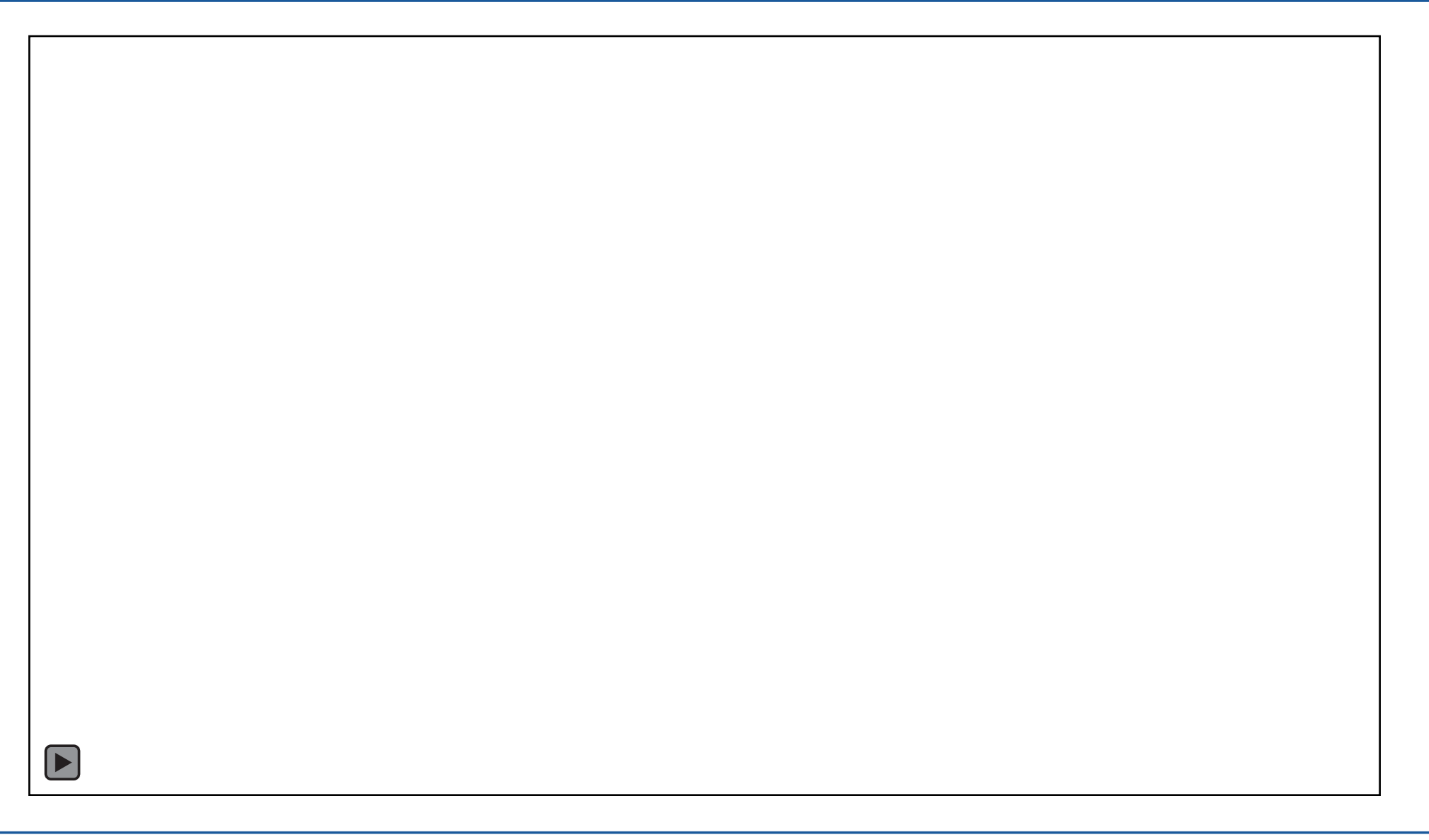

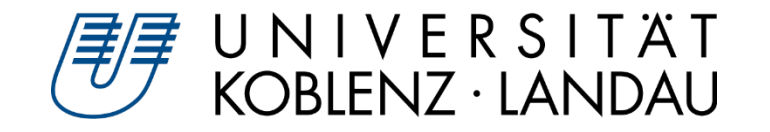

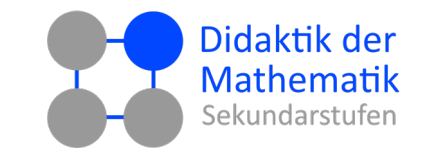

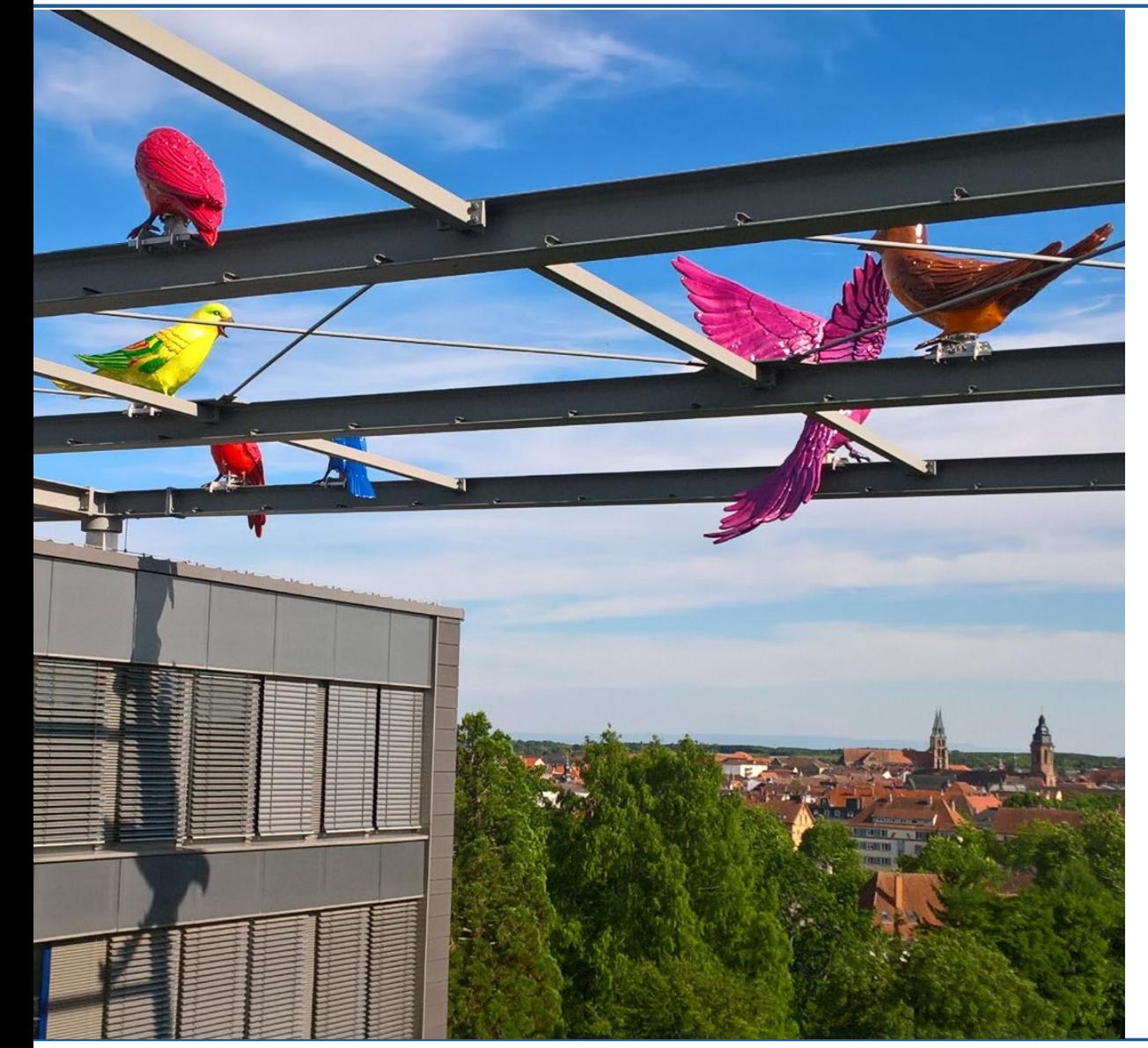

- 1. Lernzieldienlichkeit
- 2. Darstellungsformen
- 3. Interaktivität

### **4. Aufgabenstellung**

5. Multimediale Gestaltungsprinzipien

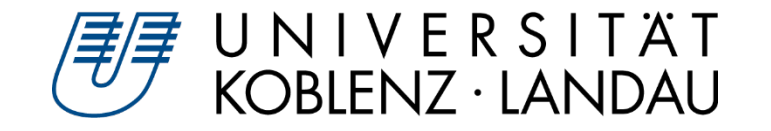

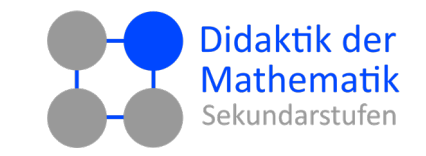

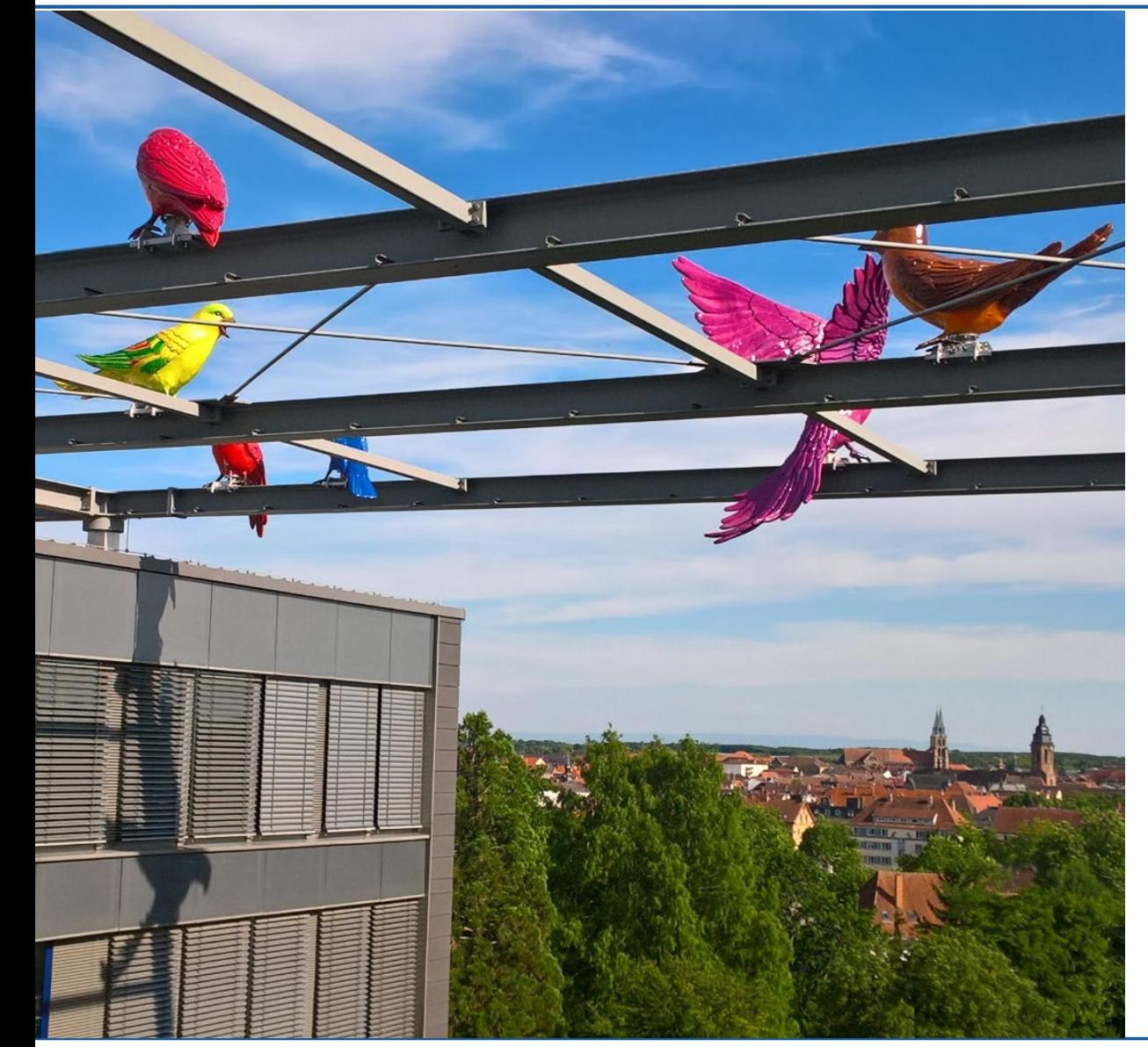

- 1. Lernzieldienlichkeit
- 2. Darstellungsformen
- 3. Interaktivität
- 4. Aufgabenstellung
- **5. Multimediale Gestaltungsprinzipien**

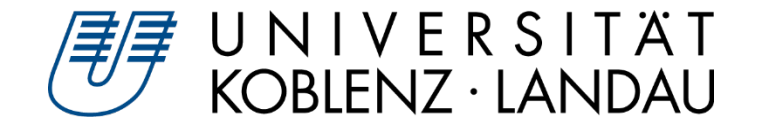

 $\blacktriangleright$ 

### **Hoher kognitiver Anspruch**  $\blacktriangleright$

- Multiple Repräsentationen
	- Isoliertes verstehen
	- Übersetzung verstehen
- Überladung der visuellen Aufnahme  $\triangleright$
- Gesplittete Aufmerksamkeit  $\triangleright$
- Fokus auf Reflexion mathematischer  $\triangleright$ Zusammenhänge statt Kalkül

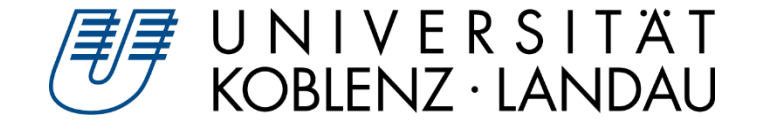

### **Multimediale Gestaltungsprinzipien**

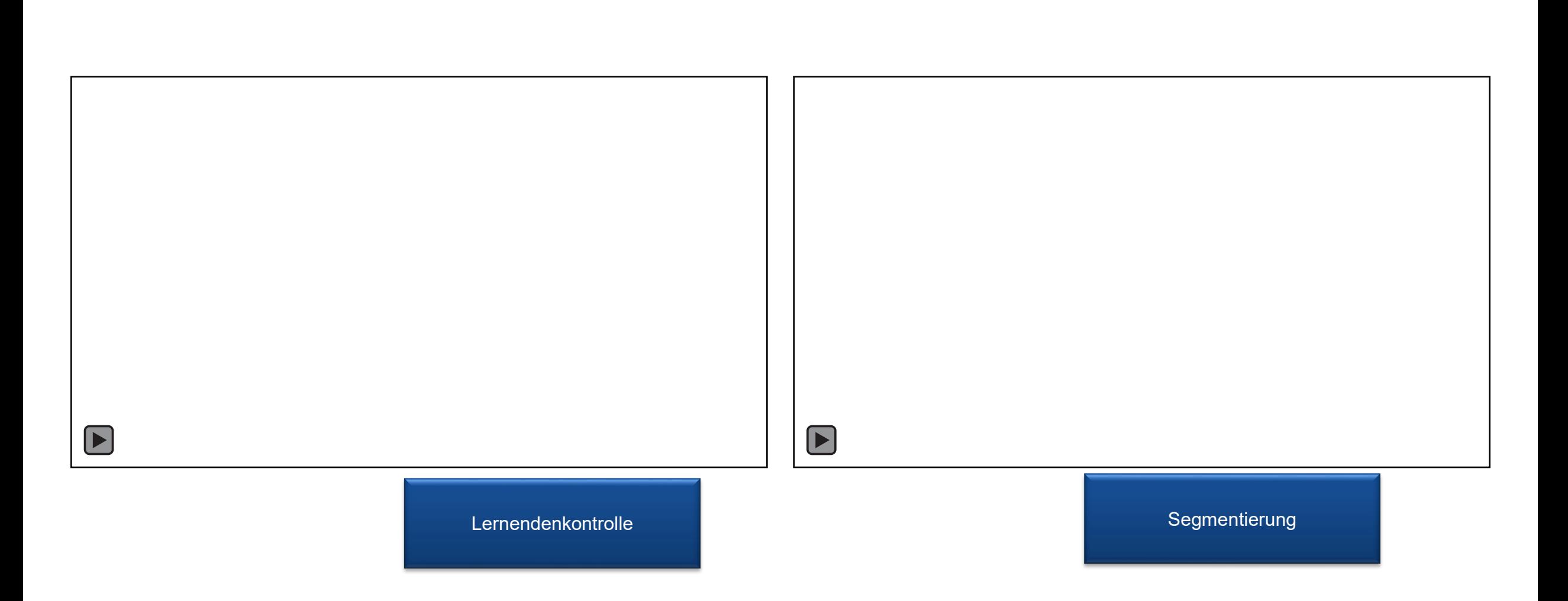

Alex Engelhardt und Henrik Ossadnik • Beurteilung interaktiver Arbeitsblätter Mathematik lehren und lernen mit GeoGebra 2022 • digital • 03.03.2022 • 23

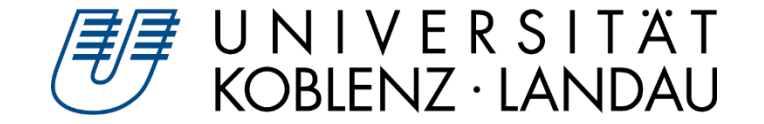

### **Multimediale Gestaltungsprinzipien**

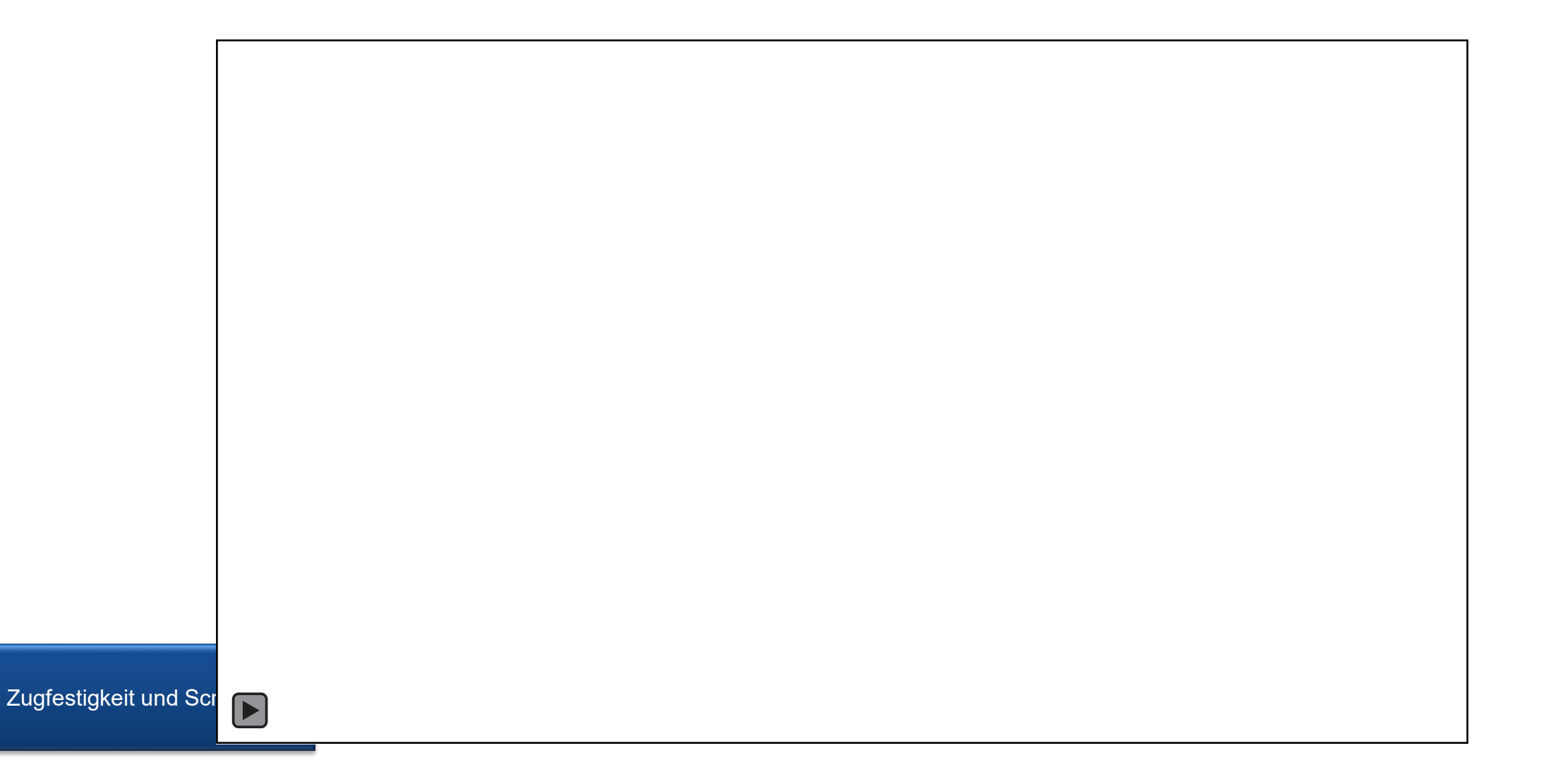

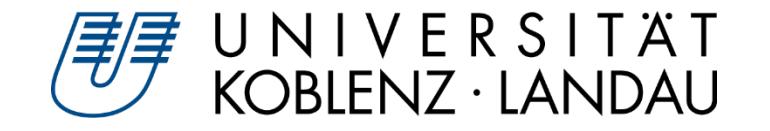

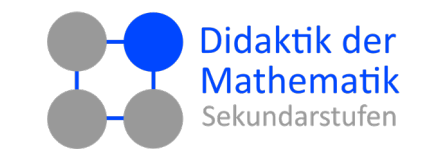

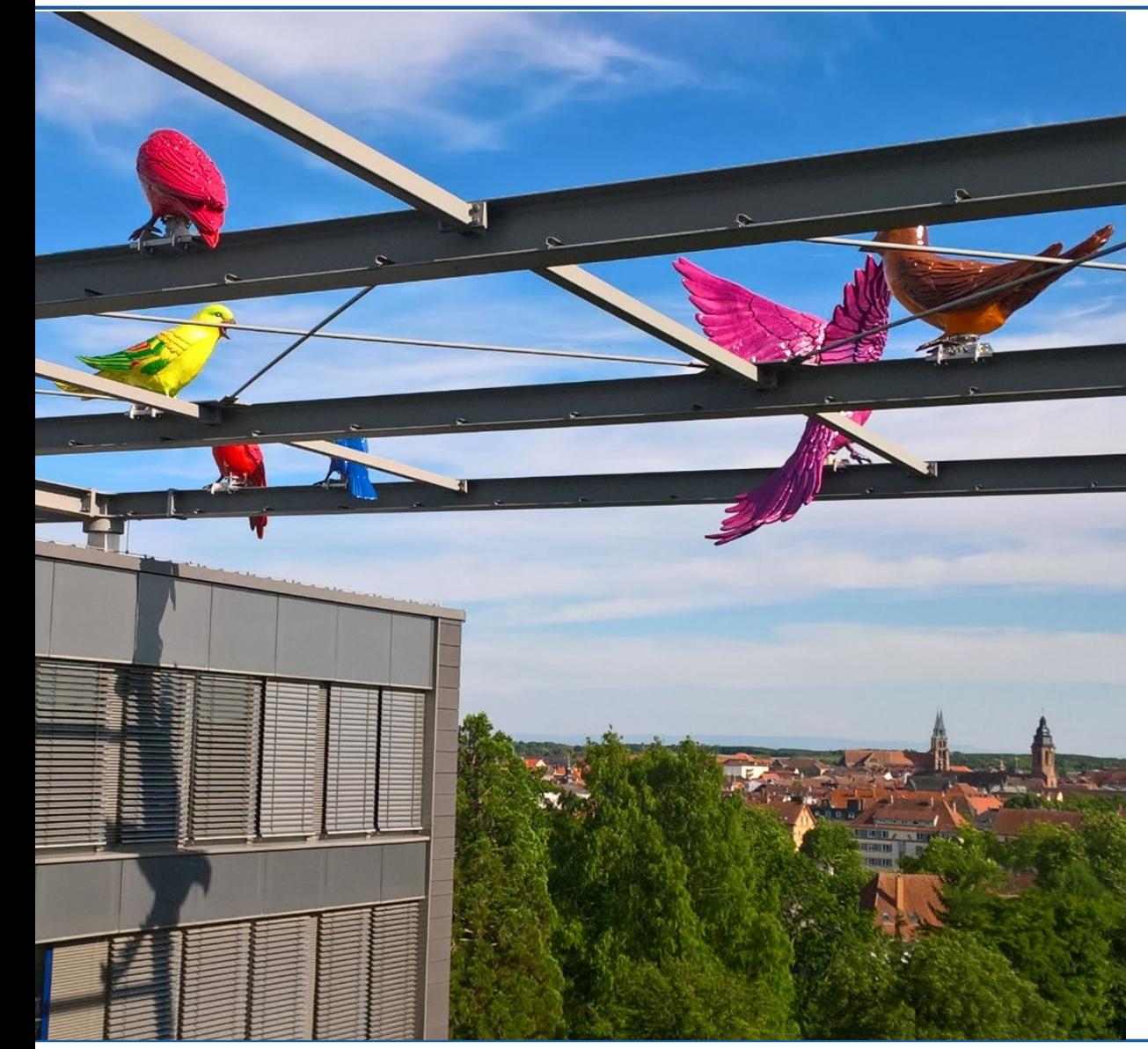

- 1. Wie finde ich Materialien zielgerichtet?
- 2. Worauf sollte ich achten?
- **3. Reflexionsschema**
- 4. Jetzt sind Sie dran!
- 5. Aufgabenstellungen konzipieren

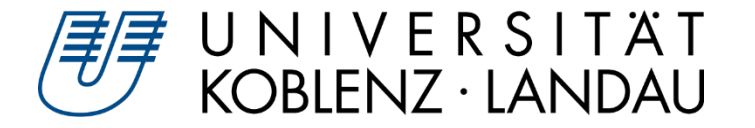

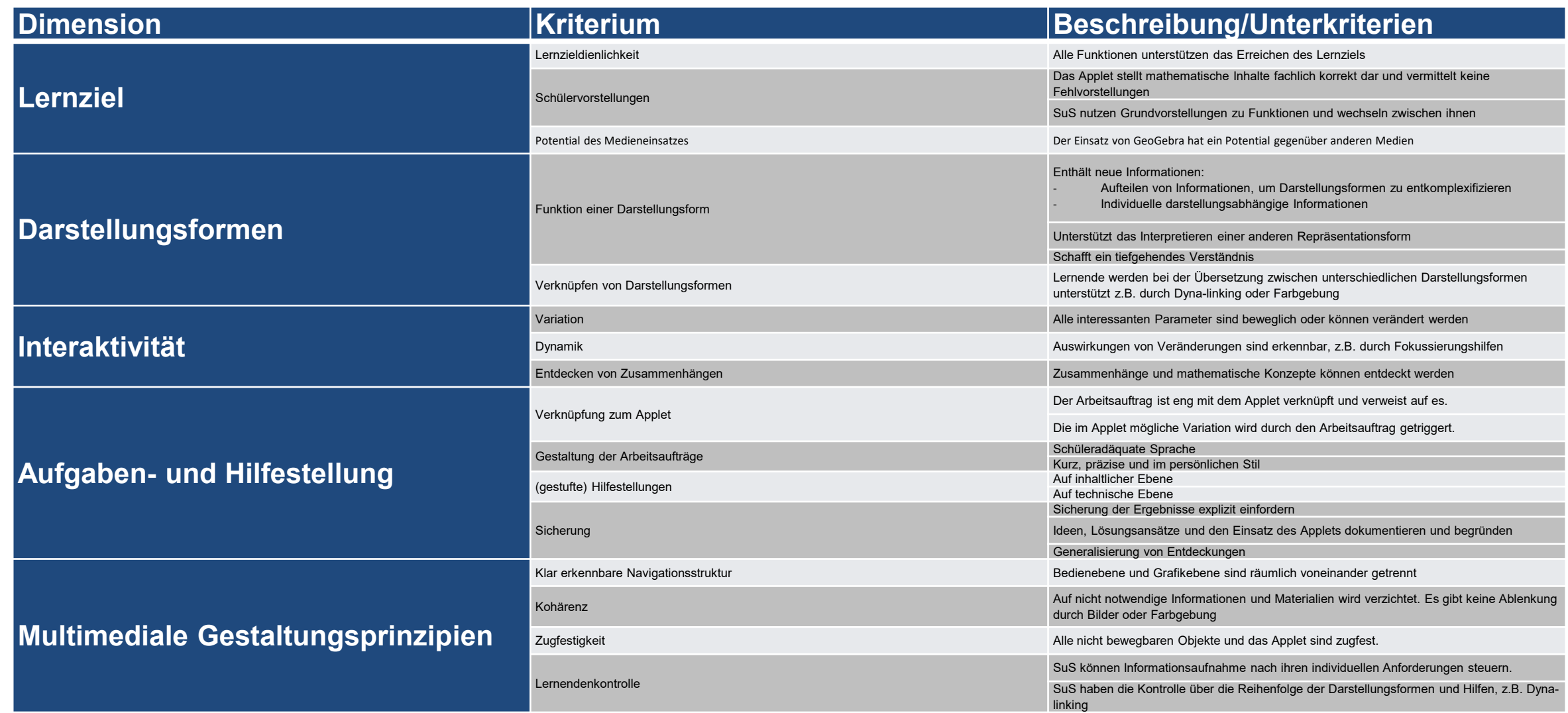

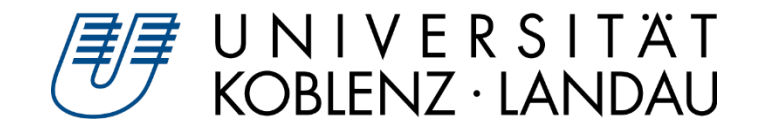

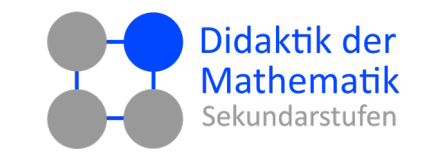

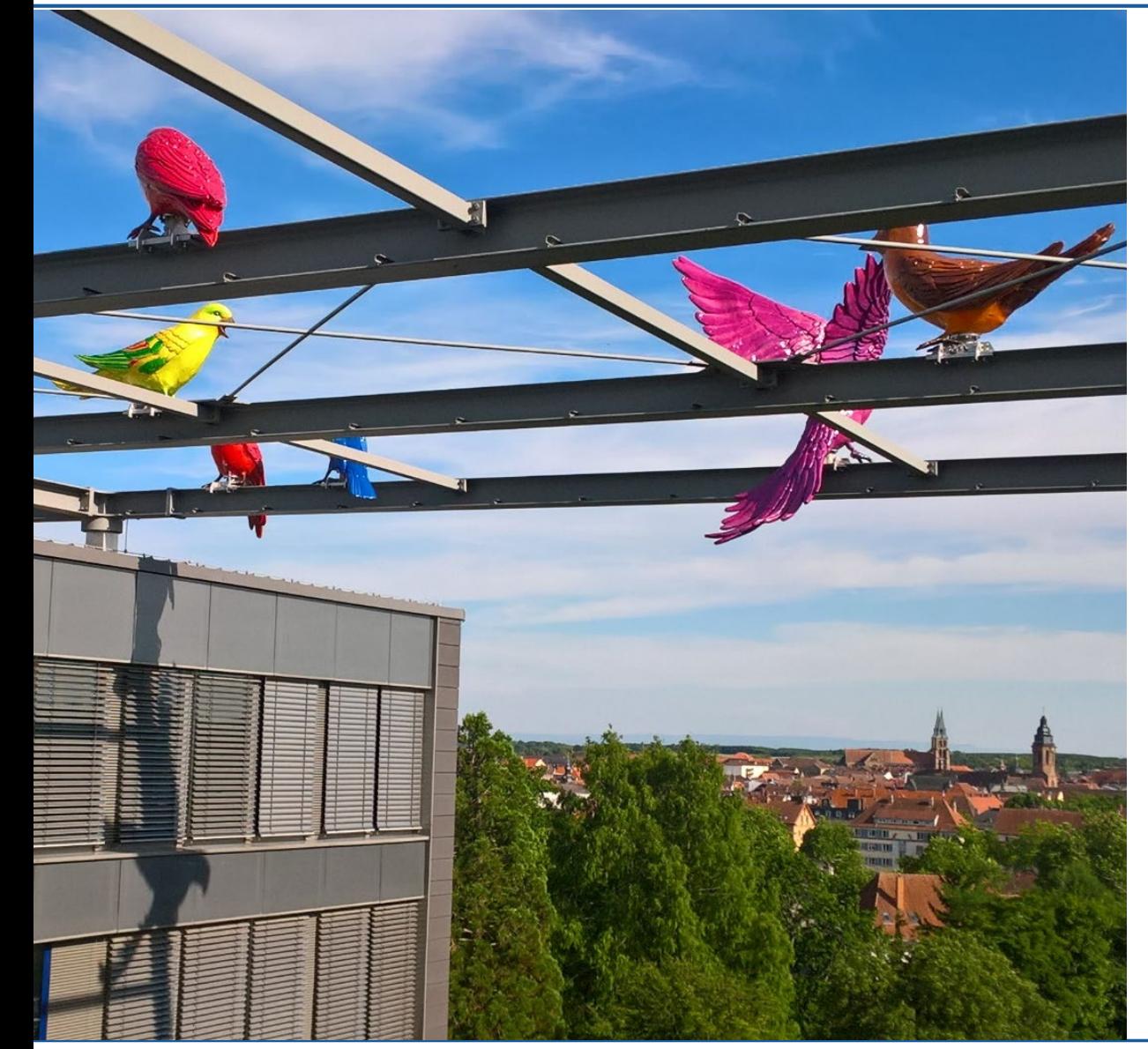

- 1. Wie finde ich Materialien zielgerichtet?
- 2. Worauf sollte ich achten?
- 3. Reflexionsschema
- **4. Jetzt sind Sie dran!**
- 5. Aufgabenstellungen konzipieren

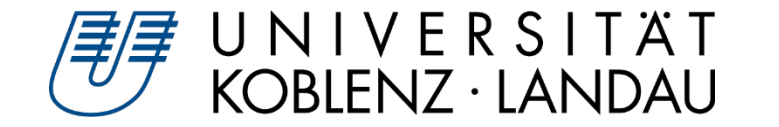

### **Arbeitsauftrag**

Durchsuchen Sie die geogebra.org/materials nach einem Applet mit den folgend angegebenen Vorgaben. Sie sollten für sich selbst begründen können, wieso Sie sich für dieses Applet entschieden haben.

### **Inhaltsaspekt: Geometrie**

### **Prozessbezogene Kompetenz: Mathematisch argumentieren (K1)**

- Fragen stellen, die für die Mathematik charakteristisch sind ("Gibt es ...?", "Wie verändert sich ...?", "Ist das immer so ...?" und Vermutungen begründet äußern
- Mathematische Argumentationen entwickeln (Erläuterungen, Begründungen, Beweise)
- Lösungswege beschreiben und begründen  $\triangleright$

### **Zeit: 15 Minuten**

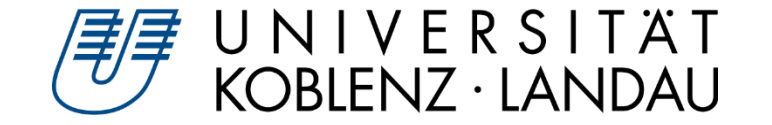

- **Beschreiben Sie kurz Ihr gefundenes Applet.**   $\triangleright$
- **Welches mathematische Phänomen liegt dem Applet zu Grunde?**
- **Was können Schüler\*innen an diesem Applet entdecken?** $\triangleright$

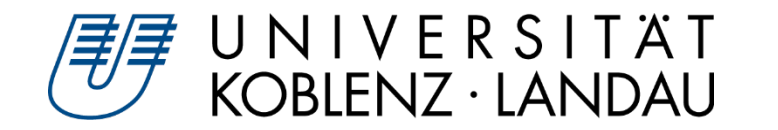

## **Arbeitsauftrag: Applet überprüfen und modifizieren**

### **Arbeitsauftrag**

Überprüfen Sie Ihr ausgewähltes Applet auf mögliche Verbesserungen. Sie finden dazu alle zuvor gezeigten Modifikationen gebündelt unter folgendem Link.

- **Zu [Videotutorials](https://geogebra-institut.uni-landau.de/index.php/Mathematik_lehren_und_lernen_mit_GeoGebra_2022/M%C3%A4rz#Dateien_zum_Workshop)**
- **Zur [Checkliste](https://geogebra-institut.uni-landau.de/index.php/Datei:Bewertungskriterien+eines+Applets.docx)**
- **Zeit: 25 Minuten**

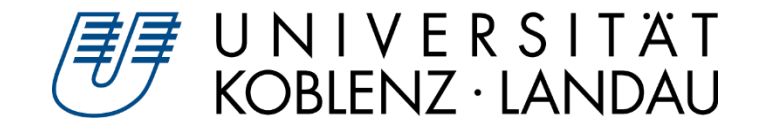

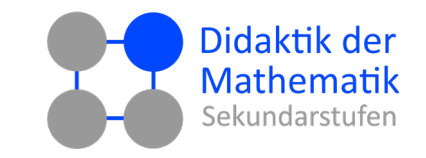

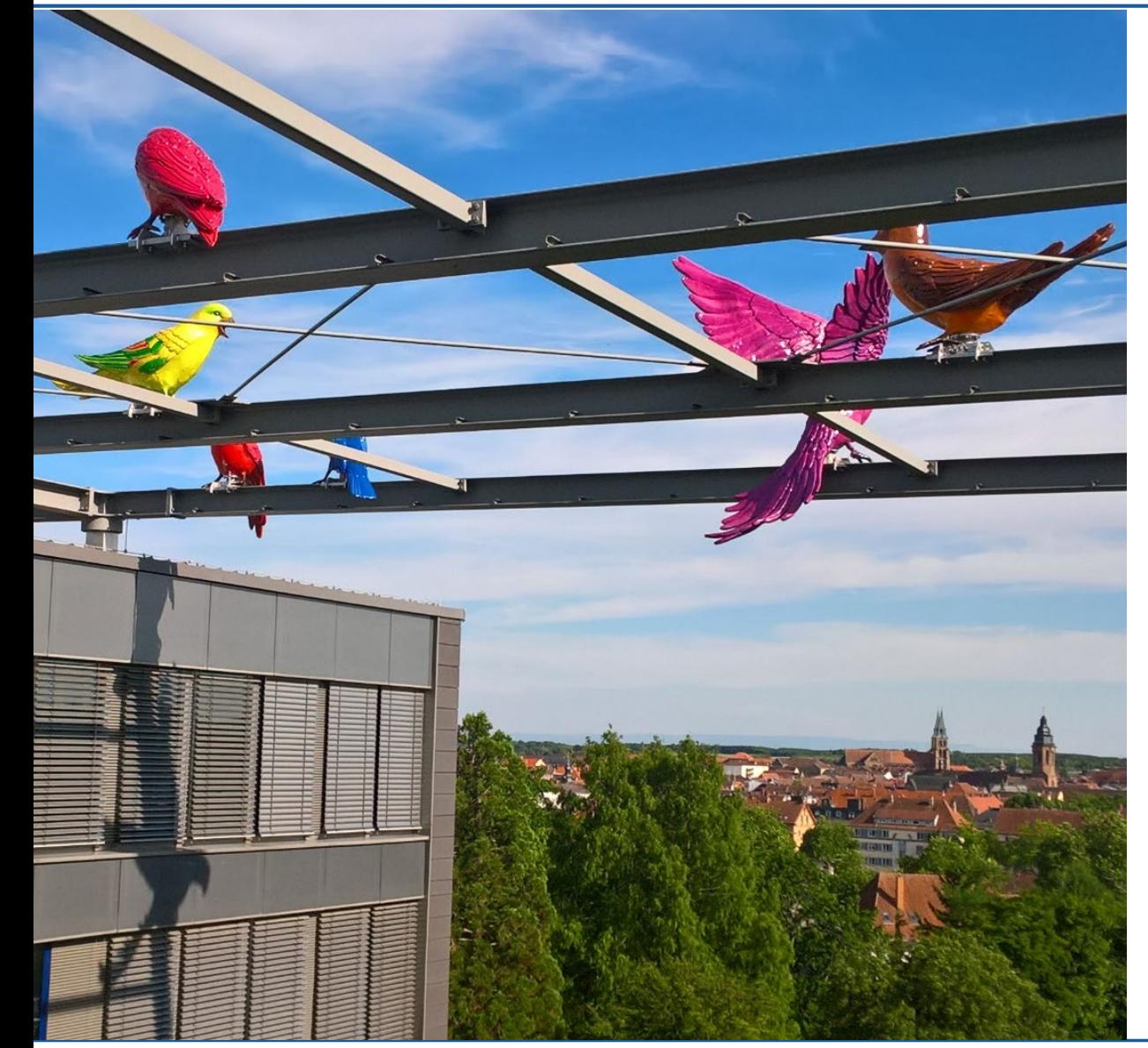

- 1. Wie finde ich Materialien zielgerichtet?
- 2. Worauf sollte ich achten?
- 3. Reflexionsschema
- 4. Jetzt sind Sie dran!
- **5. Aufgabenstellungen konzipieren**

Alex Engelhardt und Henrik Ossadnik • Beurteilung interaktiver Arbeitsblätter Mathematik lehren und lernen mit GeoGebra 2022 • digital • 03.03.2022 • 31

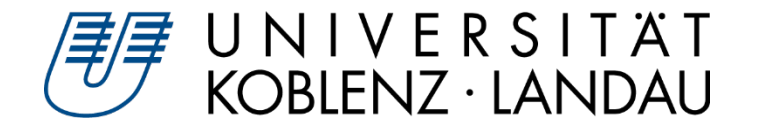

# **Entwicklung adäquater Arbeitsaufträge**

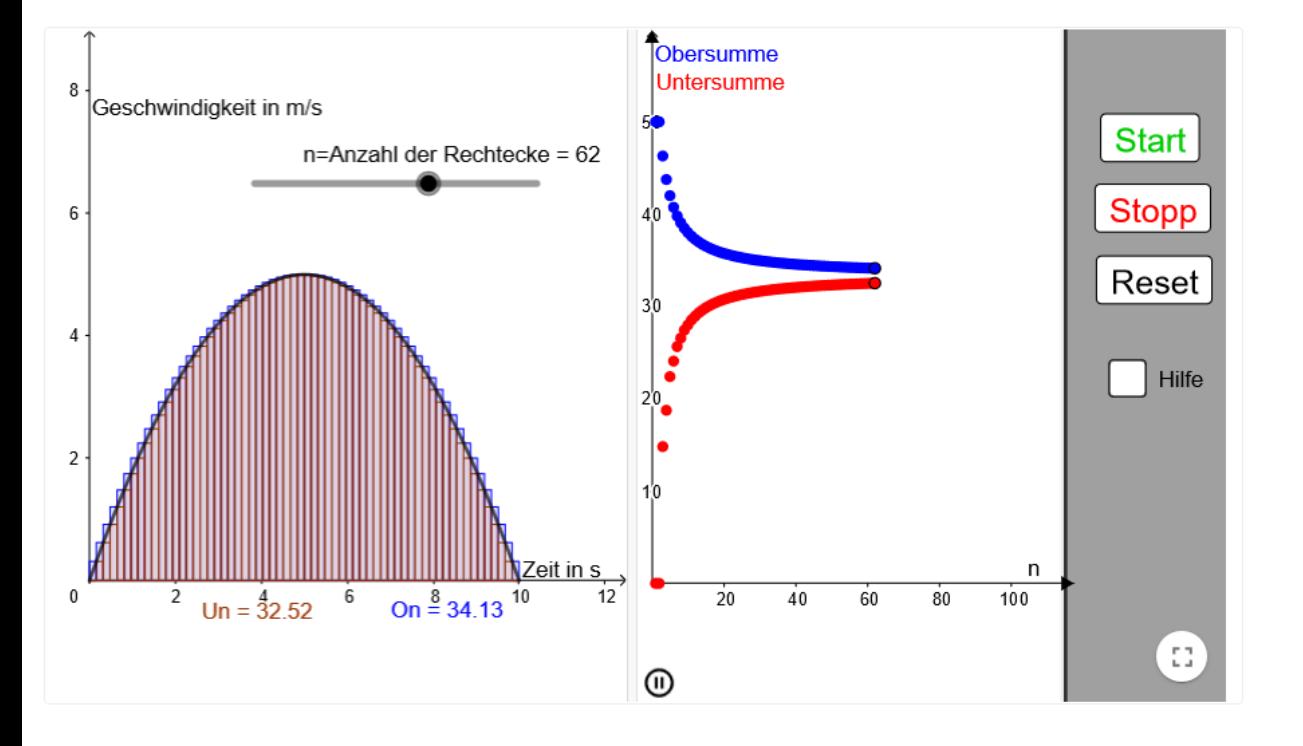

### **Abgabe des Kalküls an das Programm**

 $\triangleright$  Fokus auf Reflexion mathematischer Inhalte

- **Vorsicht: Gefahr der Überforderung**  $\triangleright$ 
	- kurze, prägnante Arbeitsaufträge  $\triangleright$
	- Interaktion initiieren $\triangleright$

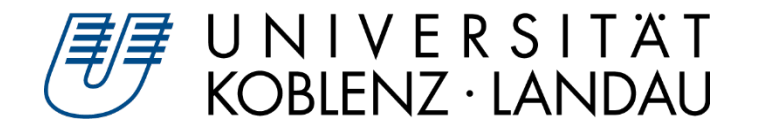

## **(Angeleitetes) forschendes Lernen**

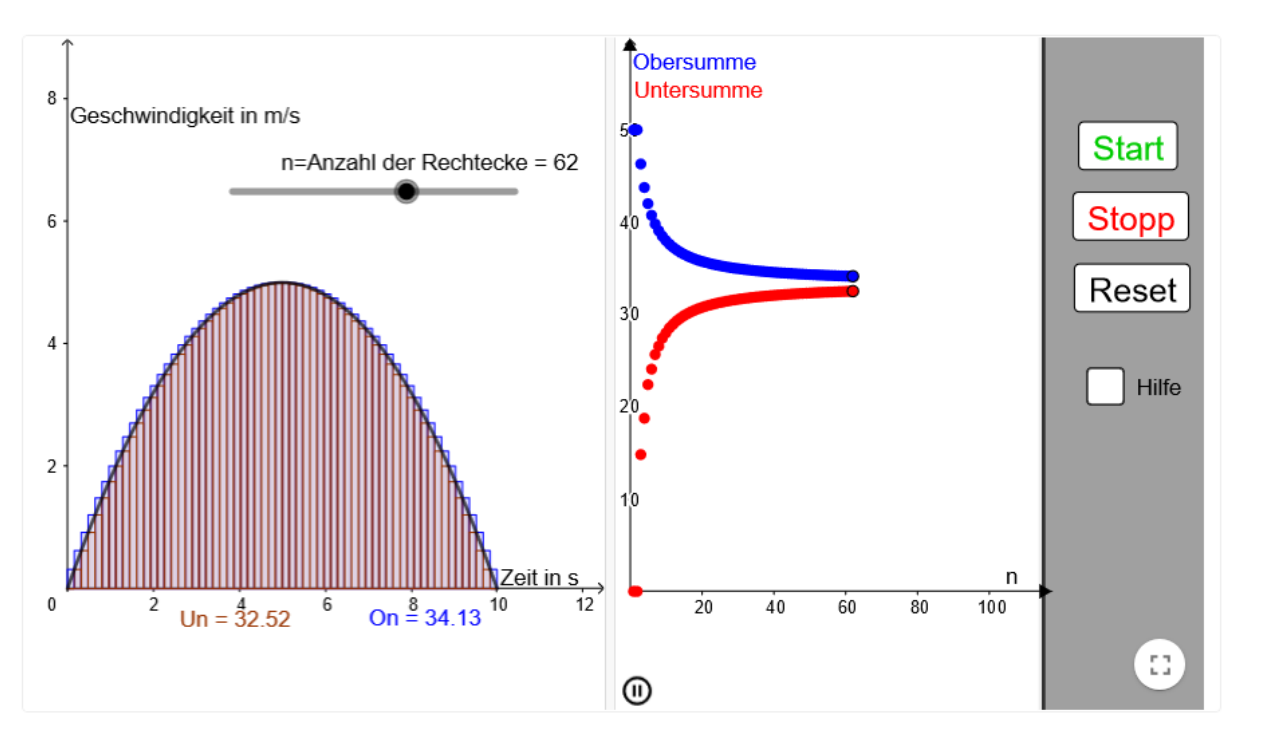

- **1. Phänomen**
- **2. Hypothesen formulieren**
- **3. Beobachten**
- **4. Erkunden**
- **5. Hypothesen verwerfen und neue formulieren oder Erkenntnisse strukturieren**
- **6. Ergebnisse sichern**
- **7. Systematisieren und Verallgemeinern**

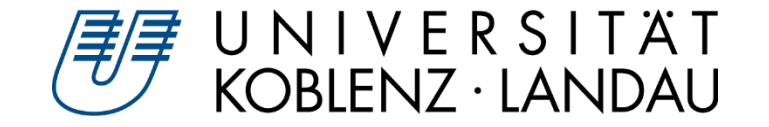

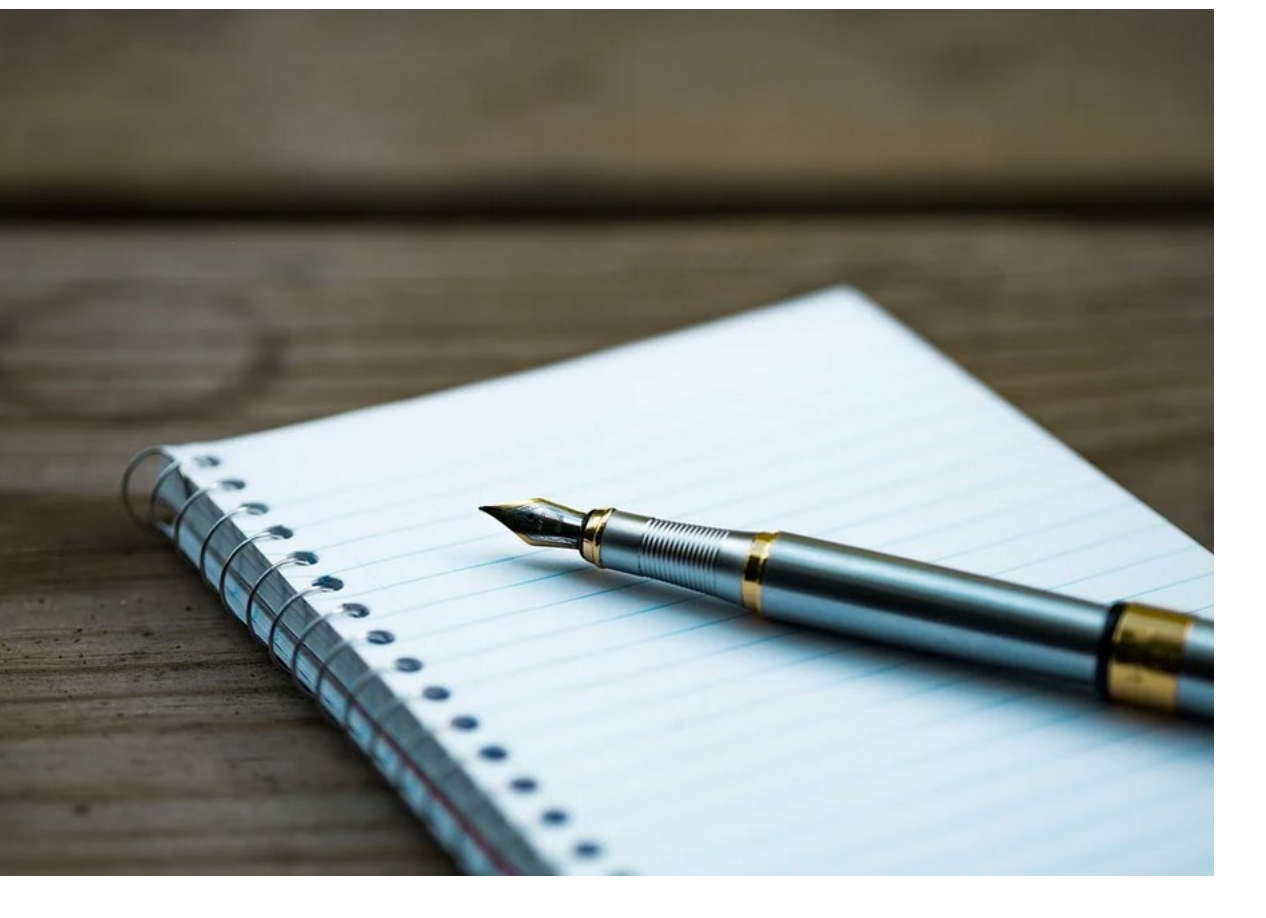

- **Beobachtungen strukturieren**  $\triangleright$
- **Darstellen von Vorgehensweisen**  $\triangleright$
- **Systematisieren und Sichern**  $\triangleright$
- **"Paper und Pencil"**

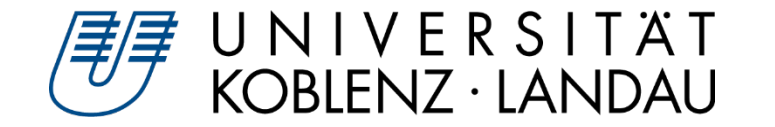

### **Arbeitsauftrag**

Entwickeln oder verbessern Sie die Aufgabenstellung zu Ihrem Applet. Passen Sie anschließend noch Ihr Applet noch in den "Erweiterten Einstellungen" an

### **Zu den [Einstellungsmöglichkeiten](https://geogebra-institut.uni-landau.de/index.php/Mathematik_lehren_und_lernen_mit_GeoGebra_2022#M.C3.A4rz_-_Beurteilung_interaktiver_Arbeitsbl.C3.A4tter)**

**Zeit: 15 Minuten**

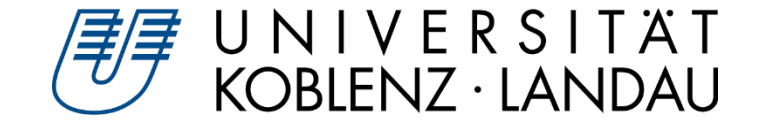

- **Beschreiben Sie die Überarbeitungen, die Sie an Ihrem Applet vorgenommen haben.**
- **Wie sehen Ihre Aufgabenstellungen aus und weshalb haben Sie diese so gewählt?**
- **Welche Überarbeitungen hätten Sie noch gerne vorgenommen, konnten diese jedoch technisch leider nicht umsetzen.**

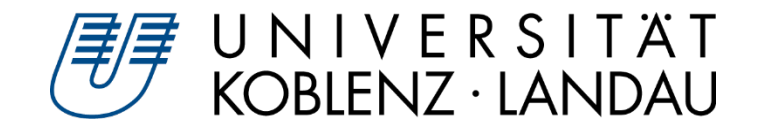

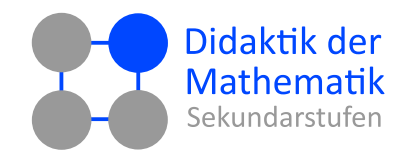

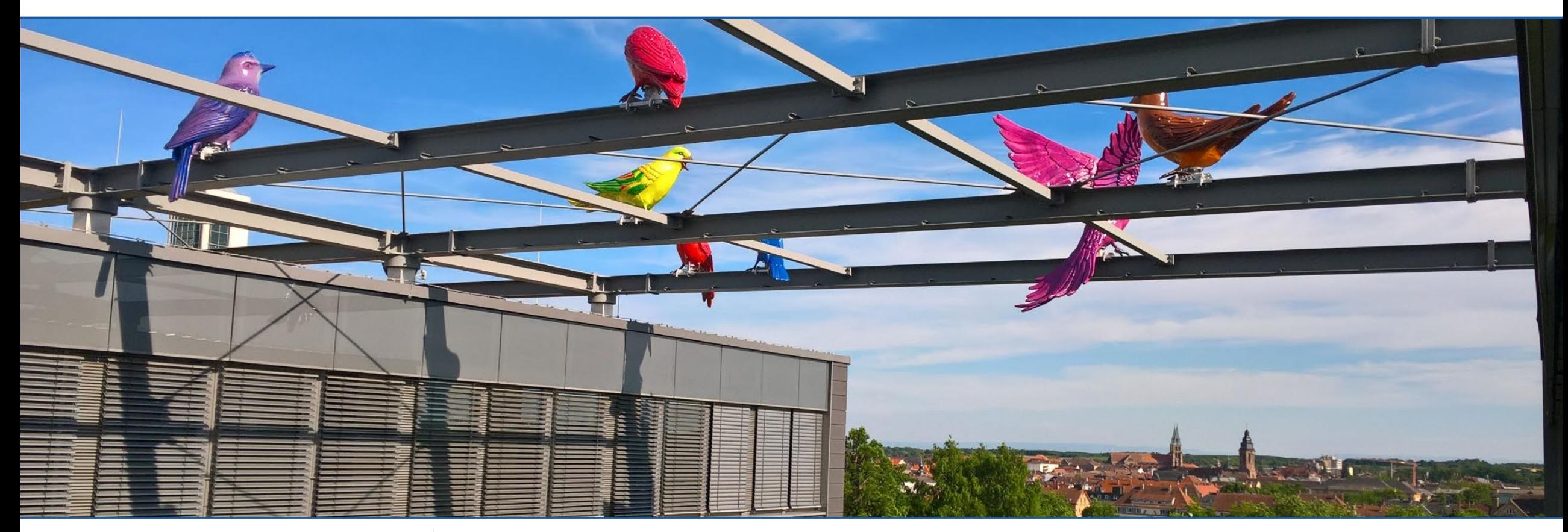

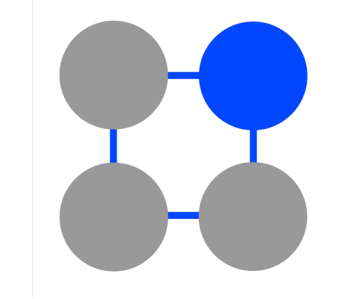

### **Vielen Dank für Ihre Aufmerksamkeit dms.uni-landau.de**

Alex Engelhardt und Henrik Ossadnik • Beurteilung interaktiver Arbeitsblätter Mathematik lehren und lernen mit GeoGebra 2022 • digital • 03.03.2022 • 37